## AN X-WINDOWS MONITORING SYSTEM FOR SUNOS MINIX

A THESIS

SUBMITTED IN PARTIAL FULFILMENT OF THE REQUIREMENTS FOR THE DEGREE

OF

MASTER OF SCIENCE IN COMPUTER SCIENCE

#### IN THE

UNIVERSITY OF CANTERBURY

by

Daniel Francis Ayers

University of Canterbury 1995

## **Abstract**

Most operating systems instructors recognise the value of practical work in their courses. Laboratory-style practical work offers the student the opportunity to put their theoretical knowledge into practice. The incorporation of laboratory work into an operating systems course requires the use of practical aids that illustrate or reinforce the important concepts of operating systems theory.

The design and implementation of such an aid, the *Sun OS MINIX Monitoring System,* is described. This system is based on SunOS MINIX, a. version of the MINIX instructional operating system that runs as a user process under SunOS.

The aim of this project was to take advantage of the hosted nature of SunOS MINIX by constructing a communications interface that would permit it to be monitored and controlled by external (SunOS) processes.

The monitoring system includes a set of tools allowing a user to inspect, monitor and control a running instance of the SunOS MINIX operating system.

 $\ddot{\mathbf{i}}$ 

# **Contents**

 $\hat{\mathcal{A}}$ 

J.

 $\ddot{\phantom{0}}$ 

 $\mathcal{L}$ 

 $\sim$ 

l,

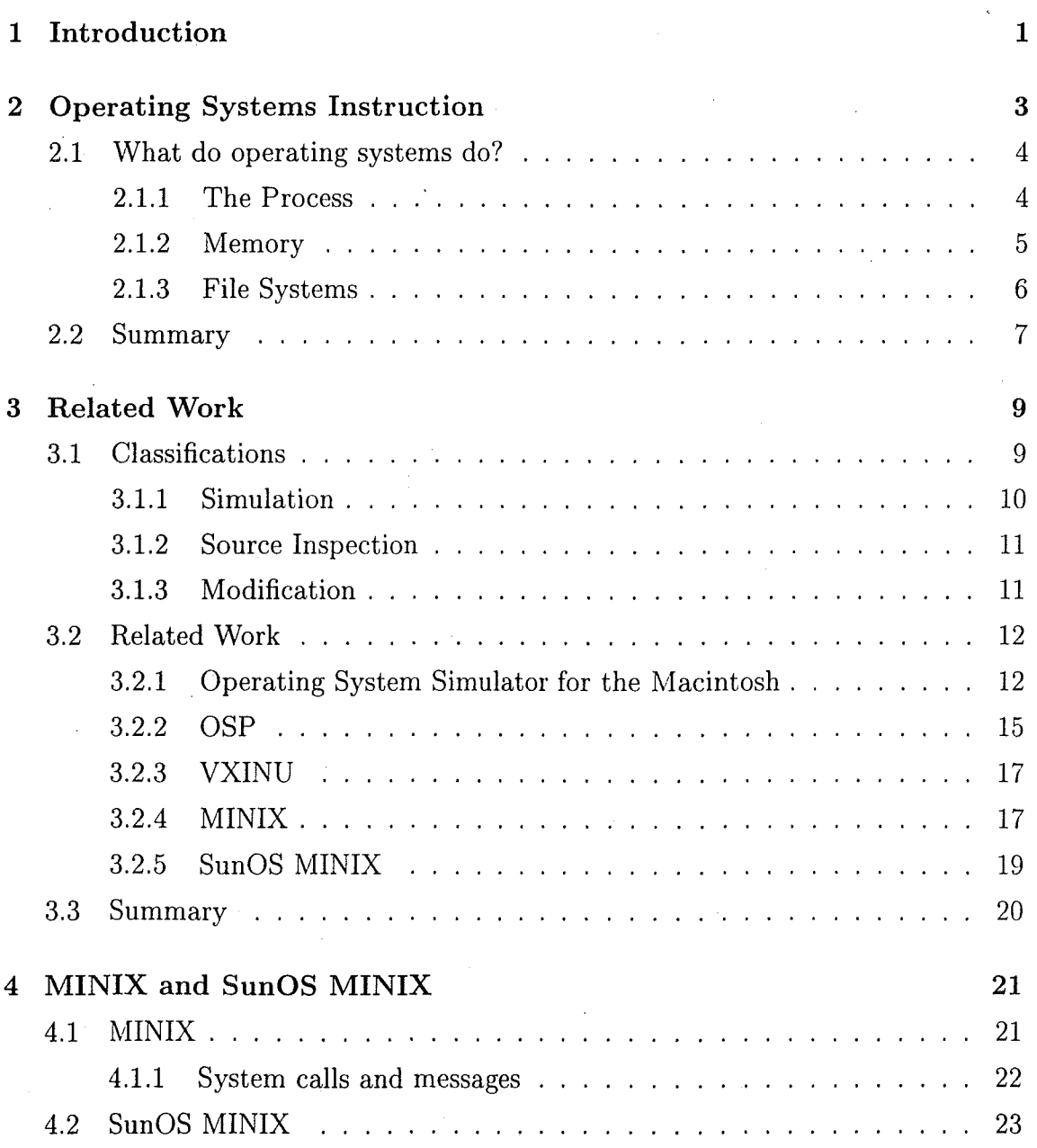

 $\sim$ 

### CONTENTS

 $\sim$ 

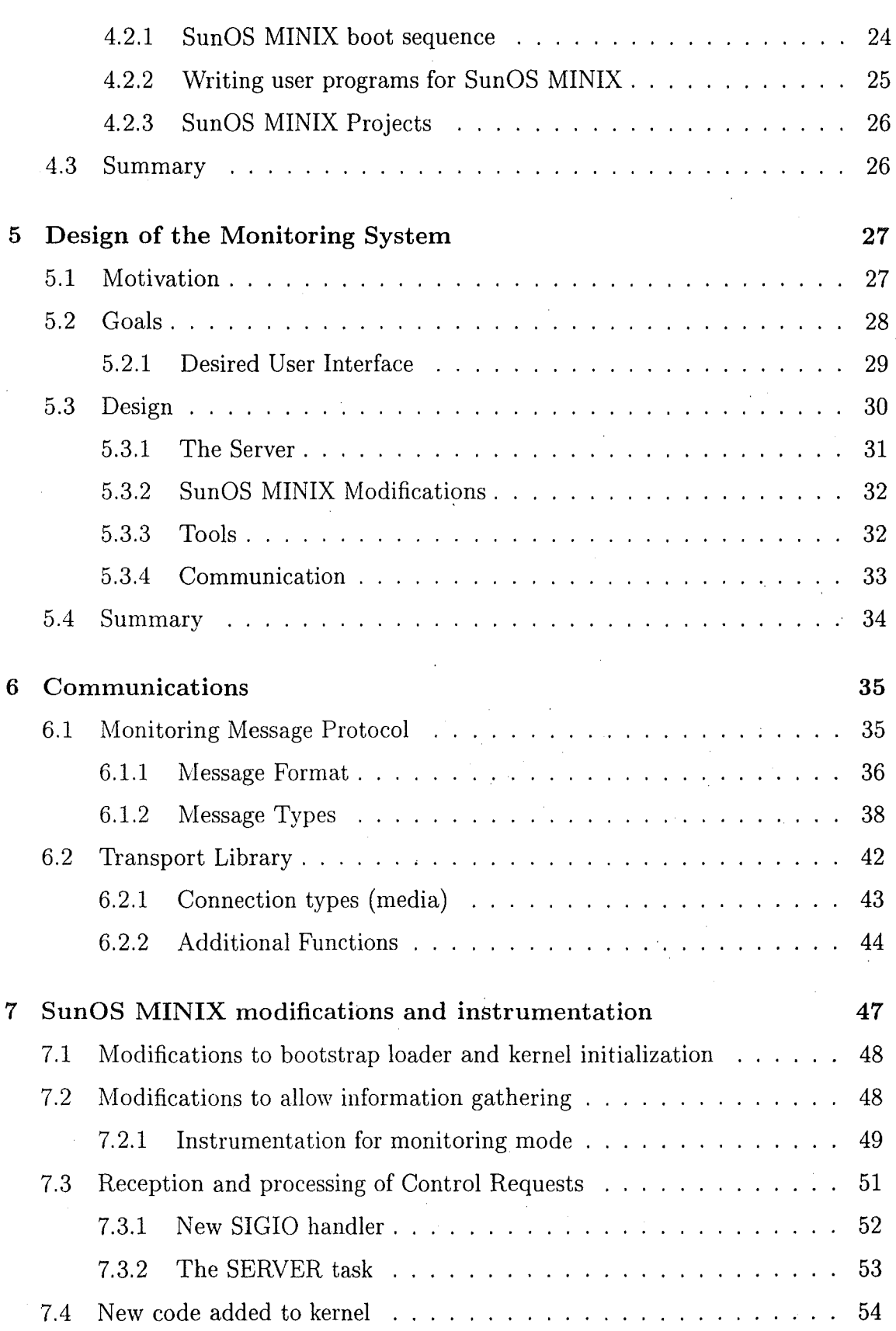

 $\sim 10$ 

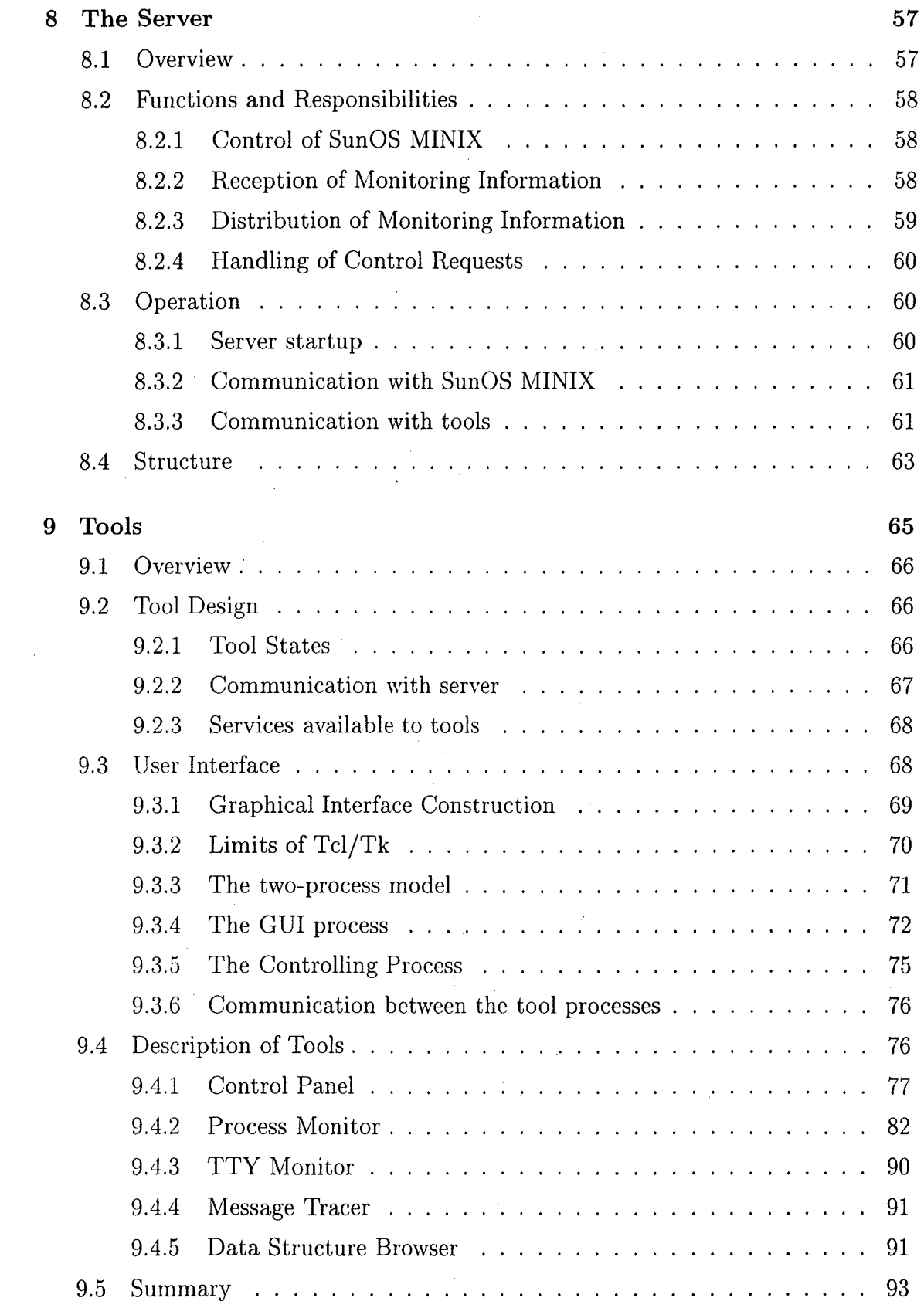

### vi CONTENTS

 $\sim$ 

 $\hat{\boldsymbol{\beta}}$ 

 $\bar{\beta}$ 

 $\mathbb{R}^2$ 

 $\frac{1}{2}$ 

 $\frac{1}{2}$ 

 $\overline{\phantom{a}}$ 

 $\bar{1}$ 

 $\frac{1}{2}$ 

 $\sim 10^{11}$ 

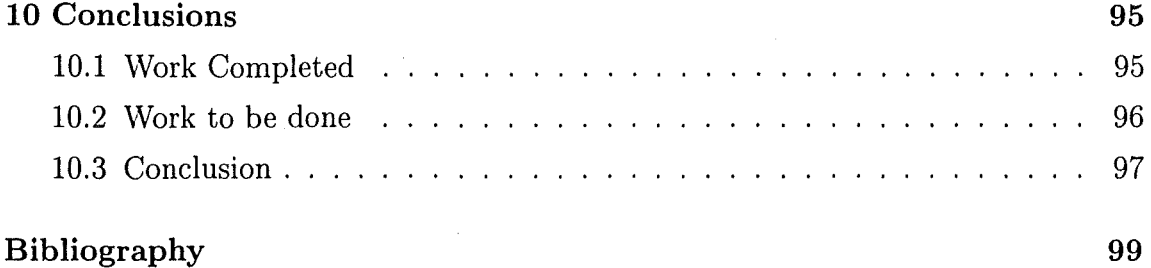

## **List of Tables**

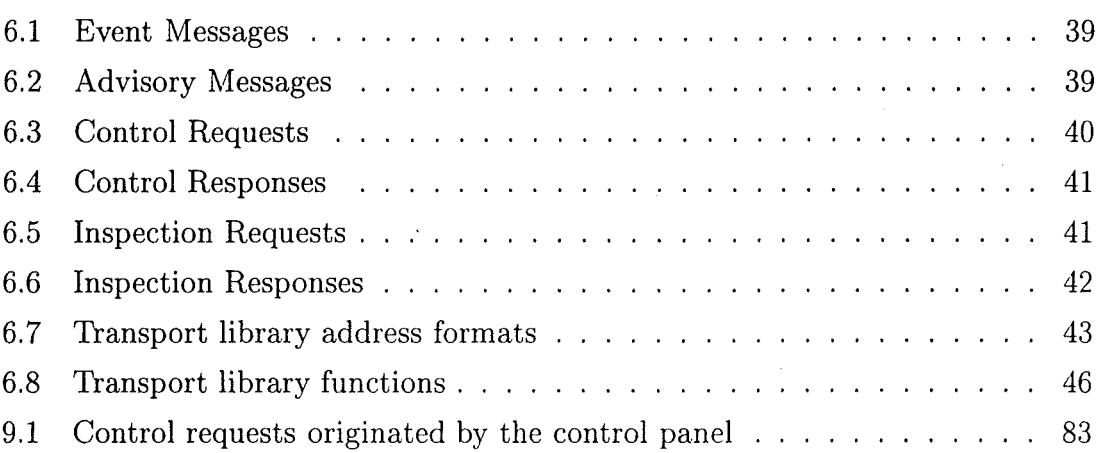

 $\hat{\boldsymbol{\beta}}$ 

viii

# **List of Figures**

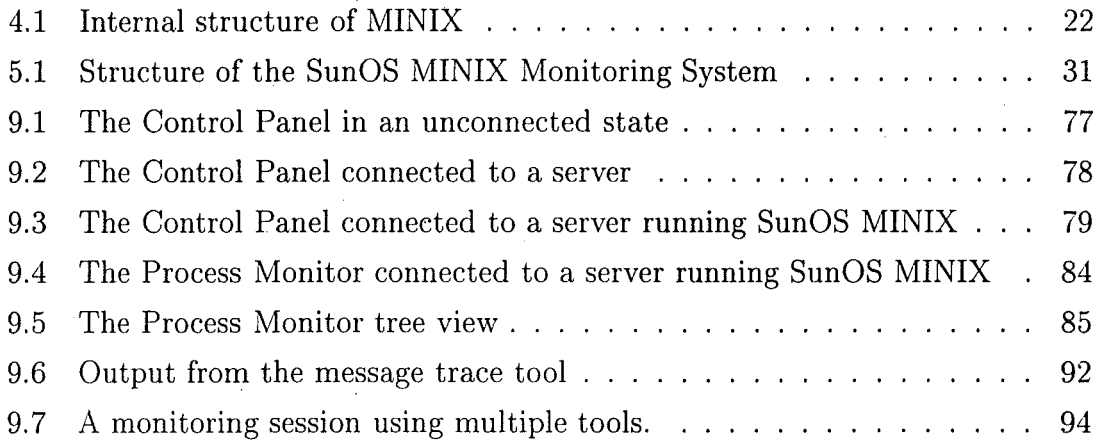

X

## **Chapter 1**

## **Introduction**

Most operating systems instructors recognise the value of practical work in their courses. Laboratory-style practical work offers the student the opportunity to put their theoretical knowledge into practice.

The incorporation of laboratory work into an operating systems course requires the use of practical aids. In this context a practical aid may be source code for the student to study, an operating system utility such as ps or a sample program written by the instructor.

Such practical aids should reinforce and illustrate the important concepts of operating system theory.

A number of researchers have produced practical aids for use in operating system courses. Aids produced to date have tended to be simulators of some sort. These simulators are effective in some situations, but fail to provide a realistic experimental environment.

Andrew Tanenbaum's MINIX is a useful example of a working operating system designed strictly for educational use. It is not a simulator, but a full operating system similar to Version 7 UNIX. Source code is supplied and may be studied or modified as desired.

MINIX was written originally for the IBM PC, and later ported to a few other platforms. SunOS MINIX, a port of MINIX to run as a process inside SunOS, was developed at the University of Canterbury by Peter Smith. This port of MINIX is unusual in that it is *hosted* inside another operating system. Other ports of MINIX, with the exception of the Apple Macintosh version, replace the usual operating system and run on the bare hardware.

The hosted nature of SunOS MINIX creates an opportunity to devise a new type of practical aid for use in operating system courses: programs that run outside of a hosted operating system, like SunOS MINIX, yet interface with it as it executes. These programs could be used to examine the running operating system, produce displays of its internal state and even allow for some control over the running system.

This opportunity is the basis of the work described in this thesis.

The monitoring system implemented as part of this research has shown that it is possible to instrument a hosted operating so that external programs may monitor and control it.

The system described here is able to present textual, graphical and animated displays of the state of SunOS MINIX while it is in execution. The monitoring system also gives the user control over SunOS MINIX, allowing them to freeze and examine it in detail if desired.

The design of this system is open, making other forms of monitoring and control simple to implement.

This thesis is organised into ten chapters. Chapter 2 addresses the question of which operating system concepts are important and should be highlighted by practical tools. Tools produced by other researchers are discussed in Chapter 3. MINIX and SunOS MINIX form the basis of this work, and are described further in chapter 4.

Chapter 5 presents the design of the *SunOS MINIX Monitoring System,* an extension to SunOS MINIX to permit the examination and control of it by programs running under SunOS. Chapters 6 through 9 describe the design and implementation of the monitoring system's component parts.

Chapter 10 concludes this thesis with a summary of the work completed.

## **Chapter** 2

## **Operating Systems Instruction**

Before designing practical tools to assist with operating systems instruction, it is prudent to ask "What are the most important operating system concepts?" This question is important because the answer influences what displays and facilities should be provided by systems that support operating systems instruction. Such systems should reinforce and highlight these important ideas.

This chapter presents one view of what operating system concepts are important, with guidance from three textbooks[9, 13, 15] on the subject.

In each of these texts, the chapter titles and relative sizes were a good indication of the author's opinion of vvhat was important.

Silberschatz and Galvin<sup>[9]</sup> divide their text into parts devoted to topics like<sup>1</sup>:

- Process Management
- $\bullet$  Storage Management
- Protection and Security
- Distributed Systems

Tanenbaum's 1987 text[13], in which MINIX features strongly, has chapters entitled:

• Processes

<sup>1</sup>These lists of topics are not exhaustive.

- Input/Output
- Memory Management
- File Systems

Tanenbaum's later text[15] has similar coverage, with the addition of much material on distributed operating systems.

Using the above sources as a guide, this chapter seeks to explain the important functions of operating systems. These are the areas that aids to operating system instruction should illustrate and explain.

### **2.1 What do operating systems do?**

Operating systems manage hardware and provide abstractions. This simplifies user processes since many of the complexities and low-level details of the hardware are hidden by the operating system.

Most operating systems texts, including the three consulted, discuss the three main abstractions provided by modern operating systems: the process, the process address space and the file system.

#### **2.1.1 The Process**

The process is probably the most important operating system concept.

A process is a program being executed. It is represented by its instructions, data, stack and machine registers.

The process model allows many independent processes to execute, and sometimes cooperate, on a single processor. The techniques employed to make this possible are described below.

#### **2.1.1.1 Multiprogramming**

The technique of *multiprogramming* allows multiple streams of instructions (ie. multiple processes) to execute on a single CPU by rapidly switching between them. At any instant only one instruction stream is being executed, but the switching is so rapid that it appears to the user (and to the processes) that all are in execution simultaneously.

#### 2.1.1.2 Inter-process Communication

It is sometimes necessary for processes to synchronise and cooperate with each other. This is called *inter-process communication* (IPC).

Processes may communicate using message passing, by sharing resources like memory or by using operating system facilities such as signals.

#### 2.1.1.3 Concurrency

When processes cooperate, they are not totally independent. In this case it is often necessary to coordinate their operation, particularly when a shared resource is being accessed or modified. The process of meeting this goal is called *concurrency control.* 

Semaphores are a common method of achieving concurrency control. The code fragment containing accesses to the shared resource is called the *critical section.*  Semaphores are used to ensure that a maximum of one process is executing inside the critical section at all times.

#### 2.1.2 Memory

An operating system is also responsible for managing the computer's memory. This memory is used to hold executable code and program data.

The most important memory abstraction is that of the address space. Other important ideas are virtual memory, a technique for handling the case when physical memory is too small, and memory protection.

#### 2.1.2.1 Address Space and Segmentation

A process' view of its memory is called its *address space.* The management of a process' address space is the responsibility of the operating system.

The related concept of *segmentation* is the practice of dividing the allocated memory (address space) according to its purpose. There are commonly segments for: code, initialized data, uninitialized data and stack.

There are two reasons for dividing the address space of a process in this fashion. Firstly, it improves the operation of virtual memory. Secondly, certain types of memory accesses may be denied in some segments.

#### 2.1.2.2 **Virtual** Memory

It is possible that the physical memory available in a machine is not sufficient to satisfy the requirements of the processes executing within it. In this situation, a technique called *virtual memory* may be used.

Virtual memory makes the computer appear to have more physical memory than it actually does have. This is achieved through the use of a secondary storage device, such as a hard disk, to hold the overflow from physical memory. This is called the *swap area.* 

#### 2.1.3 **File** Systems

A file system is an abstract way of organising data stored on a random-access device, such as a hard or floppy disk. The file system allows users and processes to organise and name their data in a convenient fashion, and provides the services they need to access it.

#### 2.1.3.1 File Structures

The concept of a *file* is another important abstraction provided by the operating system. A file is a collection of data elements stored by the operating system's file system on the behalf of a user or process.

The operating system often does not know anything about the structure of the data in the file, it merely arranges for its storage.

Operating systems also provide users and processes with a way of naming files they store. When a new file is created, the process creating it supplies a name by which the file is to be known. The operating system knows the physical location(s) of the data on the storage device, and forms an association between that and the file's name.

When the file is accessed in the future, the operating system translates the name into the device-level storage information. The use of names hides these complexities

#### *2.2. Summary* 7

from users and processes and makes a degree of device independence possible.

When the number of files stored becomes large, it is often convenient to arrange them in a structured way. Most operating systems support the idea of a *directory,*  which allows related files (and directories) to be grouped together. Users may use directories to organize their files in a hierarchical fashion.

#### **2.1.3.2 Device Drivers**

The code responsible for implementing abstractions related to files and hardware devices is the device driver. Device drivers handle the low-level complexities the operating system seeks to hide from user processes.

According to Tanenbaum[13], there is little theory about device drivers but they are important nevertheless. He feels that low-level hardware topics like these are often ignored by operating system instructors.

### 2.2 **Summary**

This. chapter has presented an overview of the most important concepts related to operating systems. Any intermediate or advanced course in operating systems should cover this material in detail. It is therefore important that designers of practical aids to assist with this instruction cater for the important concepts listed here.

## **Chapter 3**

## **Related Work**

This project is concerned with the design and construction of software aids for operating systems courses. These aids may be working programs or just a collection of source code to be examined by students. Following chapters discuss the design and implementation of our "SunOS MINIX Monitoring System". This chapter presents a brief survey of similar work from other researchers.

The work discussed is divided into three classifications: operating system simulators, source code projects and modification projects. Each class is discussed in general and some selected examples are presented.

### **3.1 Classifications**

Software aids for operating system instruction may be divided into the following three categories:

- **Simulators.** Tools in this category simulate the behaviour of an operating system, but do not operate internally like an operating system and are incapable of executing user-developed programs. Simulators normally accept a set of parameters describing the workload and system to be simulated and produce either a set of statistics or an animated representation of the "run".
- **Source Code.** A set of source code files from either a real or hypothetical operating system can be provided to students for examination. The students can thus learn the internal structure of an operating system and gain insight

into the implementation of selected operating system features. The student is not expected to write any code of their. own.

• **Modification.** The final category covers cases when the student is expected to modify or rewrite components of a real or simulated operating system.

Particular systems can fall into more than one of the above categories depending on how they are used by the instructor.

Individual systems drawn from the above categories are presented as examples. Included is MINIX, the system on which SunOS MINIX and in turn the work presented in this thesis is based.

Each approach and system has its own advantages and disadvantages. While accepting that some of the tools presented below are only intended to instruct students in quite specific areas, one criteria used to evaluate them is that of "realism". Tools are considered to be "realistic" if they operate like a real operating system, or at least appear as such to the user. Tools are "unrealistic" if they bear little resemblance to an operating system from the user's point of view. A realistic environment is important because it allows the student to develop an understanding of how the theoretical and practical concepts under study relate to the operation of a real operating system[13].

#### **3.1.1 Simulation**

Simulators are the least realistic kind of tool. A simulator is not a real operating system at all; it merely simulates some aspects of the behaviour of an operating system. The simulation designer can easily omit or gloss over aspects of operating systems that are irrelevant or difficult to handle.

Because of this, simulators are easy to develop. The author need only write the functions to support the intended simulation(s) and can ignore all other functions of operating systems.

Likewise, simulators are easy for the student to understand and operate. They are only as complex as they need to be. There is nothing to distract or unnecessarily confuse the student.

Because of their simplicity, simulators are suitable for introductory courses in operating systems. They can be effectively used to demonstrate the consequences

of various design and configuration choices.

#### **3.1.2 Source Inspection**

Another approach is *to* provide students with the source code to an operating system. This allows them to see the "nuts and bolts" of a system and learn how the system's services and abstractions are implemented. The student is then able to compare their theoretical knowledge with the source thereby improving their understanding of the practical aspects of operating systems.

There are drawbacks to this method. Most production systems do not come with source code, indeed the source is usually considered to be proprietary information. The source code for early versions of the UNIX operating system was used in this fashion until AT&T decided that UNIX was a valuable commercial product and restricted access to its source code[8].

Even if students could obtain the source for a production system, it would not be ideal for educational purposes. The source would likely be too large and complex to be easily understood. Many hours of studying the code would be required before any progress could be made.

This problem is addressed by so-called "educational operating systems"; working systems developed from scratch as educational tools. Tanenbaum's MINIX operating system and accompanying text[13] is an excellent example of such a tool.

Simple source code projects would be appropriate for intermediate-level courses in operating systems, where students could be expected to read and understand all or part of the source to a real system without having to make modifications or write new code.

#### **3.1.3 Modification**

In modification projects, student(s) write new code either additional to or as a replacement for code supplied by the instructor.

The implementation of a new fully-functional system from scratch is prohibitively complicated. Students can be asked to add a new feature to an existing system, or modify the implementation of an existing feature (perhaps to change from one policy or algorithm to another).

Modification projects are a logical follow-on from source code inspection projects. Once students are familiar with operating system code, they can be asked to put this knowledge into practice by modifying or extending the code they have studied. This method has been used in third-year software engineering courses at the University of Canterbury for some years.

If an existing system is being modified then source code is required, so this approach has all of the drawbacks associated with source code inspection projects.

### 3.2 **Related Work**

A survey of tools for use in operating system laboratories is now presented. Each system is described briefly, with emphasis on the advantages and disadvantages of the approach taken.

#### 3.2.1 Operating System Simulator for the Macintosh

The "Operating System Simulator for the Apple Macintosh" [10, 11] was developed at the University of Wollongong, Australia, by Gary J. Stafford. It is a set of 10 graphically-oriented applications, each simulating the behaviour of one part of an operating system.

The simulations are:

 $\sim$ 

- Disk Seeks. Displays a picture of hard disk platters and heads. Simulates the operation of a hard disk with a certain ( configurable) queue length and under a ( configurable) workload. The student assesses the overall performance of the hard disk subsystem under each set of operating parameters and through that learns how those factors affect the performance of' hard disks.
- Dispatcher. Displays a process table, CPU and disk utilisation meters, ready and I/0 queues and various system statistics. Simulates an operating system scheduler with parameters of workload type and scheduling algorithm. The student evaluates the performance of the simulated system under these conditions and learns about scheduling algorithms.
- **Backups.** Simulates a computer backup strategy, using **full** and incremental backups. Demonstrates to the student the difference between these backup types, and shows the process required to retrieve a file from backup.
- **Networks.** Displays connections between a set of machines and the messages sent between them. The student may select the network configuration and network load. Instructs the student in the possible configurations of a network and demonstrates the strengths and weaknesses of the configuration under various loads.
- **Virtual Memory.** Displays the state of system memory, I/0 queue for paging requests and memory maps of running processes. Also CPU and disk usage meters and related statistics. The student configures various memory allocation parameters and learns about virtual memory.
- **Paging.** Displays a memory map, divided into pages of fixed size, and four meters showing memory usage statistics. Student can configure the page and process sizes. When run, the simulation animates the loading of programs and displays graphs showing the memory usage and overhead. Teaches the student about page allocation and fragmentation.
- **Segmentation.** Displays a memory map with various programs loaded and memory statistics and meters. Simulates loading and unloading of programs of configurable size, with configurable allocation strategies and compaction methods. Demonstrates further memory management issues.
- **Deadlocks.** Simulates resource contention problems using a railroad metaphor. where trains are animated travelling on tracks between stations. Five deadlockhandling methods can be simulated. The simulation displays a graph showing the average travel delays between all the stations shown for each handling method.
- **File Space.** Displays a simulated hard disk and graphical view of the associated file system. The student may configure the methods used to manage free space, allocated files and the size of the buffer cache. The simulator displays graphs showing the number of disk requests and the performance of the cache.

• **Encryption.** Not really a simulator, more a tool to aid in the manual decryption of files.

All simulations are highly graphical and most are animated. This provides excellent visual feedback to aid the learning process and partially compensates for the fact that the simulations are often quite artificial.

The student is able to modify the simulation parameters and easily view the effects of their modifications in the simulation results. They can then learn from those results and perhaps modify their choices for the next simulation run  $-$  thus creating a feedback loop, which is an excellent way for students to learn.

Each simulation poses a number of questions to the student and records the answers on the student's floppy disk, which is later collected for marking.

#### **3.2.1.1 Evaluation**

The operating system simulator for the Macintosh simulates key algorithms found inside operating systems in a way that allows students to learn about them by observing the animated simulations and resulting statistics. The system is excellent for demonstrating the effects of modifying operating system algorithms and policies.

Since the simulation modules are standalone, and because of their graphical and animated nature, the "Operating System Simulator for the Apple Macintosh" would be suited to use in introductory and intermediate courses in operating systems. In such courses the instructor's goal is usually a basic understanding of the key concepts rather than a detailed knowledge of implementation-level issues.

The "simulated operating system" largely remains a "black box".

The Macintosh simulator does not look or work like and operating system, and gives no insight into operating system internals. The student is able to influence the operation of the system and view the results (by way of statistics and graphical output). The animations do give some insight into the implementation of these algorithms, but the high-level abstract nature of the animations means that little understanding is gained into the specifics of operating system design and implementation.

The facility to ask students questions, and to collect, mark and process results would be very useful to many instructors.

#### **3.2.2 OSP**

OSP, "An Environment for Operating System Projects" [5], is the product of research by Michael Kifer and Scott A. Smolka of SUNY at Stony Brook. OSP is a set of software modules that together make up a simulated operating system. The central module, SIMCORE, generates a simulated workload that is handled by the 8 simulation modules.

The source code of simulation modules may be viewed, modified or rewritten by the student. OSP can therefore facilitate projects of all three types discussed above: simulation, source inspection and modification/implementation.

The simulation modules are:

- Interrupts. Handles hardware interrupts (timer, page fault, devices) and monitor calls (I/0 and process control).
- Memory Management. Implements virtual memory and paging.
- CPU Scheduling. Handles ready-queue management and dispatches runnable processes.
- Device Management. Manages secondary storage devices (disks). Performs seek optimisations.
- File System. Implements a flat directory structure (no subdirectories) containing non-permanent files. (Files are discarded at the end of the simulation run).
- Resource Management. Manages the allocation of resources to user processes. Provides deadlock detection and resolution.
- Inter-process communication. Implements inter-process communication based upon a simplified version of Berkeley UNIX sockets.
- Protocols. Protocol (stream or datagram) support for the IPC module.

These simulation modules react to stimuli generated by the simulation driver module, SIMCORE, according to simulation parameters chosen by the user. The DIALOG module is used to display information and simulation results to the user.

For source inspection purposes, each module could be considered in isolation as an example implementation in the chosen area. For implementation projects, any or all of the above 8 simulation modules can be modified or re-implemented by the student using the well-defined inter-module interfaces as the starting point.

OSP provides error checking to detect and handle errors in code written or modified by students. This helps to ensure the correctness of student code, and helps both the student and marker find problems in an implementation.

OSP can display system state information during the simulation run, and detailed statistics and results once the run is complete.

#### **3.2.2.1 Evaluation**

OSP is intended to support the modification and reimplementation of the 8 simulation modules described above. Because of this, and also due to the lack of the graphical and animated presentations of the Mac OS simulator, it is not suitable for use in introductory courses. OSP is more suited to use in intermediate and higher level courses, and only as a vehicle for supporting code-level projects.

The simulation modules are realistic implementations of common operating system algorithms. When considered in isolation, these modules provide good opportunities for source code inspection, modification and re-implementation projects. OSP is quite versatile since it belongs to all three categories discussed here: It simulates the operation of an operating system, source code of simulation modules can be provided to students for study and it is designed to allow the modification and re-implementation of the existing simulation modules.

Even though it is a simulator, OSP well and truly breaks the operating system "black box". While the system is simulated, its workings are revealed at the source level and can be subjected to study and modification.

OSP is not capable of executing user programs.

OSP supports the gathering of statistics on OS operation (similar to the Mac OS simulator, but without the graphical presentation) but it is more difficult to experiment with different OS policies and algorithms. Changing algorithms would require at least re-linking OSP, and probably the recompilation of some modules.

#### **3.2.3 VXINU**

VXINU[12] is a hosted version of XINU that runs as a UNIX process. Detailed investigations of VXINU have not been possible to date because all material available is written in Japanese. However, the information available suggests that XINU and VXINU have similarities to MINIX and SunOS MINIX.

#### **3.2.4 MINIX**

MINIX(13, 14) is a UNIX-like operating system developed by Andrew Tanenbaum at the Vrije Universiteit in Amsterdam. Tanenbaum originally developed MINIX as an educational tool to supplement the largely theoretical instruction commonly found in operating system courses.

Releases of AT&T UNIX prior to Version 7 were widely used as examples in operating system courses. At that time, the source code was available to educational institutions for research and teaching purposes. Students were able to gain familiarity with AT&T UNIX (as users) and then view and modify the source code to the very same system.

As the popularity of UNIX increased, AT&T came to realise its value as a commercial product. From Version 7, the UNIX source code was considered to be proprietary information and access to it was therefore restricted(8]. The source was no longer available for use by educational institutions. Many instructors were forced to eliminate that practical component from their courses.

Tanenbaum contends that this and other factors have led to a bias in operating systems courses towards teaching theory. He believes that many theoretical topics, his example being scheduling algorithms, are not particularly complex or interesting in practice and have been given too much coverage in operating systems courses. He believes that other less theoretical topics, such as  $I/O$  programming, are equally important even though they tend to feature little in courses because there is little theory associated with them.

MINIX is Tanenbaum's attempt to address these problems. From the user's viewpoint, MINIX looks very similar to UNIX. Its system call and shell interfaces are almost identical to that of Version 7 UNIX. MINIX, however, has a very different internal structure, being modular and making use of message passing for internal

communication. Tanenbaum has taken care to make the operating system small and simple enough for students to be able to understand (relatively) easily. It is also modest in its hardware requirements, MINIX is designed to run on a dual-floppy IBM XT computer.

MINIX is distributed by Prentice Hall. Because its focus is educational rather than commercial, full source code is included with MINIX. Every single line of source code supplied with MINIX has been written from scratch  $-$  there is no AT&T code whatsoever. Students are able to examine the assembler and (mostly) *C* source code to the operating system as they run it. Moreover, it is possible for students to make their own modifications and extensions to the operating system.

MINIX was originally written for IBM compatible computers. Versions have been ported to other platforms, including:

- Commodore Amiga
- Apple Macintosh
- Atari ST
- Sun Sparcstation 1

On all of these machines, with the exception of the Apple Macintosh, MINIX replaces the usual operating system and assumes total control of the computer. On the Apple Macintosh MINIX is hosted (runs as an application under) the Macintosh operating system.

MINIX features prominently in Tanenbaum's 1987 operating system textbook[13), which uses MINIX to illustrate important theoretical concepts. This combination of textbook and "educational" operating system is ideal for use in operating system courses.

#### 3.2.4.1 Evaluation

MINIX has advantages over simulators like OSP and the Macintosh based simulator. Most importantly  $MINIX$  is not a simulator. It is a real, working, operating system that students can examine (at the source code level) and even extend and modify. MINIX permits the student to relate their user-centered understanding of operating systems with that of an operating system designer and with the source code itself.

When viewed as an educational tool, MINIX also has drawbacks. Firstly, MINIX requires one desktop computer per student in attendance. Many educational institutions do not have ready access to sufficient numbers of computers that can run MINIX.

Secondly, MINIX is unable to provide the detailed statistics offered by simulators. Processes running under MINIX cannot easily analyse the operation of the system since their very presence affects the results. Likewise, MINIX processes cannot debug or breakpoint MINIX because they will themselves be affected if MINIX execution stops.

### **3.2.5 SunOS MINIX**

SunOS MINIX(l] is a port of MINIX that runs as a user mode process under the Sun OS operating system. This port is the result of work undertaken at the University of Canterbury by Peter Smith.

Instead of directly accessing hardware devices, SunOS MINIX uses SunOS system calls to provide its tasks and processes with an operating environment almost identical to that of ordinary MINIX. SunOS MINIX is said to be "hosted" under Sun OS.

Hosting the operating system under SunOS offers a number of advantages:

- Each student no longer requires their own desktop computer on which they run MINIX. An entire laboratory class could be supported by one or more Sun computers, the number of computers required depending on their performance, workload and the requirements of the students.
- Since SunOS MINIX is an ordinary user mode SunOS process, it is possible to run supporting programs outside MINIX (under SunOS). These supporting programs would not operate within the SunOS MINIX environment and would not be constrained by it  $-$  they could continue execution while SunOS MINIX was suspended, they could examine and display the contents of SunOS MINIX's address space and data structures and could exert some control over Sun OS MINIX. This raises the possibility of implementing programs that monitor or control the running SunOS MINIX.

SunOS MINIX is not distributed by Prentice Hall. It is available as a set of patches that may be applied to the IBM or Macintosh versions of standard MINIX. Consequently, SunOS MINIX may only be used by MINIX owners who have the source to apply the patches to.

Even though it operates in quite a different environment, SunOS MINIX is very similar to standard MINIX in the way it works internally. Since SunOS MINIX is hosted under SunOS, and substitutes SunOS system calls for direct hardware programming, there is some loss of realism at the device driver level. Despite that, much of the MINIX material in Tanenbaum's texts applies directly to SunOS MINIX.

Sun OS MINIX retains most of the advantages of MINIX, while addressing some of its shortcomings. Its ability to support many students on a single Sun computer is a definite advantage, particularly for university departments with Sun computers who would otherwise be unable to run MINIX.

Since SunOS MINIX is hosted under SunOS, it can interact with SunOS processes that are not reliant on the SunOS MINIX environment. Such processes can debug and breakpoint SunOS MINIX without being affected themselves. This opens up a number of avenues of research, including the topic of this thesis.

### 3.3 **Summary**

In this chapter, a classification scheme for operating system instruction tools was introduced. A number of examples were presented and related to this classification scheme.

· Each of the systems discussed has its own advantages and disadvantages. Tradeoft's between simplicity and realism were evident in most of these systems.

MINIX is a promising development, especially when a real operating system is to be studied. SunOS MINIX provides the opportunity to develop separate programs that are able to interact with and control it.

This opportunity is the basis of this project. The next chapter provides a more detailed treatment of MINIX and SunOS MINIX, since these are the basis of this work. Following chapters describe the work undertaken to produce operating system instruction aids based upon SunOS MINIX.

## **Chapter 4**

## **MINIX and SunOS MINIX**

MINIX and SunOS MINIX were introduced in the previous chapter. Since they form the basis for the work described in this thesis, they will now be discussed in greater detail. The goal of this chapter is to furnish the reader with a more detailed understanding of MINIX and (in particular) SunOS MINIX.

### 4.1 MINIX

MINIX has a system call interface almost identical to that of Version 7 UNIX. Its internal structure is very different, having been developed from scratch to adhere to software engineering principles and to be easier for the beginner to understand.

Most notably, MINIX is completely modular. The operating system is constructed from separately-compiled modules which communicate using message passing. These modules are organised into layers, with each layer building upon the services provided by the layer below.

These layers, shown in figure 4.1, are:

#### • Layer **1,** Interrupt Handlers.

The bottom layer handles all interrupts and traps and provides the higher layers with the process abstraction and message-passing facilities.

#### • Layer 2, Device Drivers (Tasks).

The second layer contains 1/0 device drivers, which in MINIX terminology are called *tasks.* The tasks in Layer 2 benefit from the environment provided

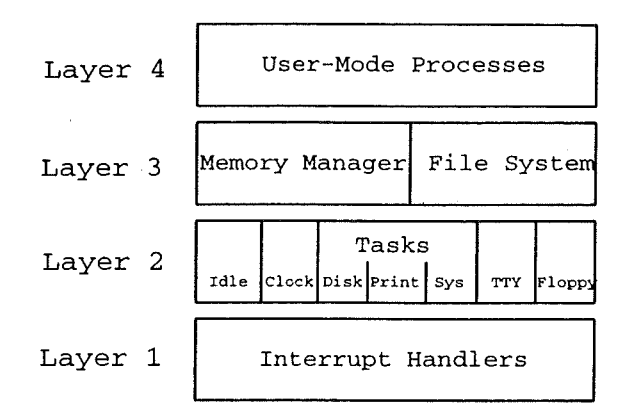

Figure 4.1: Internal structure of MINIX

by Layer 1: they execute as independent processes, using messages to communicate with interrupt handlers in Layer 1 and server processes in Layer 3.

#### • Layer 3, Servers.

There are two server processes in Layer 3: the memory manager and the file system. These servers execute outside the kernel. Between them they handle all MINIX system calls.

#### • layer 4, User Processes.

All other processes in the system belong in Layer 4, user processes.

While the two bottom-most layers (layers 1 and 2) are logically separate, they are linked together into a single program  $-$  the kernel.

The layer a process belongs in determines its priority. MINIX schedules processes in round-robin fashion within a layer, and gives lower layers priority over higher layers. That means that, after the interrupt handlers (Layer 1) which naturally have ultimate priority, the tasks (Layer 2) have the highest priority in the system, followed by the servers (Layer 3) and then the user mode processes (Layer 4).

#### **4.1.1** System calls **and** messages

MINIX provides a set of system calls almost identical to those in Version 7 UNIX. Internally however, these system calls are mapped onto messages that are passed

#### *4.2. SunOS MINIX* 23

from the calling process, via the kernel, to the appropriate server (memory manager or file system). The file system handles all file-related system calls (messages) and the memory manager is responsible for memory and process management.

For example, a process wishing to read from a terminal line executes a read() system call. This results in a message being sent from that process to the file system. If *no* input is immediately available, the file system sends a message to the TTY task which is responsible for character input and output. After the message has been sent, the calling process is blocked awaiting a response.

\iVhen the file system receives a read request from a process, it examines the input buffer for that descriptor. If sufficient characters are available immediately, they are copied into a reply message that is sent to the caller straight away. If there is *not* enough input available to satisfy the read request, the file system does *not*  reply to the calling process. The caller remains blocked pending the reply message, which will *not* be sent until enough data has become available to satisfy the read request.

Messages are also generated inside MINIX when certain interrupts occur. For example, when a key is pressed *on* the keyboard a message is generated by the MINIX kernel and sent to the TTY task. Asynchronous interrupts are thereby converted to synchronous messages by layer l.

### 4.2 **SunOS** MINIX

SunOS MINIX is unusual in that it is a hosted operating system. Unlike most operating systems, including the original MINIX, it does *not* work with the bare hardware *on* the computer it is running *on.* Instead, SunOS system calls are used to simulate the various hardware devices as described below.

• Disks.

Each SunOS MINIX disk partition is stored as a SunOS file. When SunOS MINIX needs to read a disk block, the appropriate area is read from the SunOS file holding the data for that partition.

The internal structure of SunOS MINIX partitions is identical to the disk format used by other versions of MINIX. The lower-level driver software is naturally very different from that in MINIX, being SunOS read() and write() system calls and completely synchronous. The disk drivers make no use of interrupts whatsoever.

The server processes in SunOS MINIX remain unchanged.

• Memory.

The physical memory of SunOS MINIX is a section of the virtual memory of a SunOS process. The system memory size is set at start time from the configuration file. The SunOS MINIX bootstrap program allocates a block of memory of that size to serve as SunOS MINIX's memory.

• CPU.

The CPU cycles that are allocated by SunOS MINIX to processes and tasks running inside it are the CPU cycles allocated to the SunOS process running MINIX. The timeslices provided to SunOS MINIX by SunOS are further subdivided by SunOS MINIX into timeslices for MINIX processes.

• Devices

Hardware devices, such as the terminal lines, timers and interrupts are mapped onto SunOS system calls. For example, the SunOS MINIX console is the controlling tty of the SunOS MINIX bootstrap loader. The timer is implemented using the SunOS SIGALRM system call. Additional TTY sessions are implemented using UNIX domain sockets.

#### 4.2.1 SunOS MINIX boot sequence

The compilation of SunOS MINIX yields a binary program, minix, that contains the SunOS MINIX bootstrap loader. This executable does not contain the MINIX kernel, servers or init. They are concatenated together to make a file called image which is not a SunOS MINIX executable file, but is read into memory (and relocated) by the bootstrap loader.

The user invokes MINIX by typing minix. The bootstrap loader begins execution and the following steps occur:
- 1. The bootstrap loader interprets its command line, which can be used to affect the SunOS MINIX startup process.
- 2. The bootstrap loader executes a fork() system call. This creates a second copy of itself, the child. The child continues execution from this point, as described below. The parent, the original invocation of minix, modifies the parameters of the controlling TTY and suspends itself until the child process exits. When the child does exit, the TTY parameters are restored and control is returned to the shell.
- 3. The child begins the process of starting SunOS MINIX proper. An area of memory is allocated that will become the SunOS MINIX physical memory.
- 4. Loader routines are invoked to read the image file into the memory just allocated. The image file contains the executable images of the SunOS MINIX kernel, the memory manager (MM), the file system (FS) and the INIT process concatenated together.
- 5. Any parameters supplied on the minix command line now take effect, the bootstrap loader manipulates SunOS MINIX (kernel) globals accordingly.
- 6. The bootstrap loader transfers control to the kernel entry point. SunOS MINIX begins execution.

### **4.2.2 Writing user programs for SunOS MINIX**

SunOS MINIX is almost functionally identical to Tanenbaum's original MINIX. One difference is the lack of a *C* compiler inside SunOS MINIX. Since it is important to be able to compile C programs to run inside MINIX (in fact this is a requirement of the installation, since many MINIX utilities must be compiled *to* run inside SunOS MINIX) a conversion program is supplied that allows programs compiled with the standard SunOS C compiler cc to be converted to run inside SunOS MINIX.

The procedure for compiling a SunOS MINIX program written in  $C$  is:

- 1. Compile the code under SunOS
- 2. Use the supplied conversion utility, cv, under SunOS to convert the resulting executable to a format compatible with SunOS MINIX.
- 3. Inside SunOS MINIX, use the sunread command to read the converted executable into SunOS MINIX.
- 4. Run the converted executable inside SunOS MINIX.

## 4.2.3 SunOS MINIX Projects

SunOS MINIX has been the subject of a number of undergraduate-level projects at the University of Canterbury in recent years. Those projects were:

#### • Memory protection assignment.

Students were provided with the source code to SunOS MINIX and attended a brief introductory laboratory where they were shown how to use and recompile it. The students were given t\vo tasks. The first was to examine and understand the SunOS MINIX source code. The second task was to implement varying levels of memory protection in the operating system.

This project was challenging because the students had to read and understand portions of the SunOS MINIX source and then code and debug their extensions. Debugging an operating system is not a simple task.

#### • Race conditions assignment.

This assignment required students to examine the source code for the SunOS MINIX kernel and document any race conditions that existed.

# 4.3 Summary

MINIX and SunOS MINIX are good environments for source code and modification/implementation projects. SunOS MINIX has been developed and used at the University of Canterbury with good results.

There is scope for using SunOS MINIX as the basis for a more novel approach, integrating it with SunOS programs to enhance its use as an educational tool. This has been our approach, and is the subject of the following chapters.

# **Chapter 5**

# **Design of the Monitoring System**

The hosted nature of SunOS MINIX offers an opportunity to develop programs that interface to a running operating system. We have taken advantage of this opportunity and developed the *SunOS MINIX Monitoring System.* This system is a set of programs that interface with and extract information from a running instance of the SunOS MINIX operating system.

This chapter relates the motivation that led us to develop this system, and describes its goals and the resulting design. Each component of the monitoring system is introduced and placed within the context of the whole.

Following chapters describe each component and the methods they used to communicate in more detail.

# 5.1 **Motivation**

A number of researchers have been searching for ways to incorporate practical work into operating system courses  $[1, 5, 10, 13, 14]$ . Doing so is desirable because practical work provides a way of reinforcing the student's theoretical understanding[7]. Practical work can also be used for assessment purposes[11].

Most of the tools produced to date have been simulators[5, 10]. These are acceptable in some situations, but tend to restrict the instructor to those operating system features supported by the simulator. None of the simulators investigated look or behave like a real operating system.

Tanenbaum's MINIX[13, 14] addresses the problems with simulators. MINIX is

a fully functional operating system that may be studied, modified and extended by students. This in itself makes MINIX a useful educational tool.

But this realism has a price. Students using operating system simulators run them multiple times, perhaps with different policy choices in effect, and judge the performance of the system by viewing the statistics produced. This cannot be done with MINIX. Short of recompiling the kernel, system policies cannot be changed. Policies certainly cannot be changed as the system executes. MINIX has no ability for producing detailed statistics. MINIX cannot be paused and subjected to examination. Shutting MINIX down and restarting it is a laborious process. And most importantly, MINIX lacks the kind of output produced by simulators ( eg. animations, statistics) that can be used by the student to keep track of what is happening inside the operating system.

Sun OS MINIX[l], Peter Smith's port 'of MINIX to run as a user process under SunOS, builds on the success and promise of MINIX. SunOS MINIX is a useful instructional aid in its own right, and its hosted nature raises the possibility of developing programs that run outside SunOS MINIX that are able to interface with and control SunOS MINIX.

Such programs could address some of the deficiencies of MINIX (and SunOS MINIX) when compared to the simulators. External programs could provide the user with a degree of control over the operating system while it was running. They could gather information from SunOS MINIX and produce statistics, display animations, and allow a student to inspect the operating system's internal data structures while it executes.

These external programs could make SunOS MINIX a versatile educational aid and give it many of the capabilities of the simulators while retaining its realism.

# 5.2 **Goals**

The goal of this project is to enhance SunOS MINIX by finding a way for it to communicate with the kind of "external programs" envisaged in the previous section.

These external programs, henceforth called *tools,* could take advantage of commonly available windowing systems, such as  $X-Windows[4]$ , to produce graphical displays of information gathered from SunOS MINIX while it is in execution.

SunOS MINIX together with the tools associated with it forms the "SunOS MINIX Monitoring System". The design objectives of this system were:

- To design and implement a mechanism allowing tools to extract information from SunOS MINIX while the latter is in execution.
- To make this mechanism general enough to allow the operation of many tools at any one time, and to permit the future implementation of tools not yet envisaged.
- To include in this mechanism a means of controlling SunOS MINIX and to allow for the repetitive launching and shutting down of  $\text{SunOS}$   $\text{MINIX}$  for experimental purposes.
- To produce tools that use this mechanism to display information extracted from SunOS MINIX or to illustrate a function of the operating system.
- To make use of graphical displays, where appropriate.
- To permit the student to view a number of tools on their display at once, in  $\cdot$  addition to their SunOS MINIX terminal session.
- Whenever possible, a tool's display should update continuously so that the latest information is always displayed. In such cases the user would not be required to manually request an update.
- The integration of the monitoring system into SunOS MINIX should not adversely affect the performance or functionality of the latter.

The monitoring system was required to run under the SunOS operating system and interface to SunOS MINIX.

## **5.2.1 Desired User Interface**

After defining the goals of the monitoring system, the next step was to decide on the most appropriate user interface for the system as a whole.

SunOS MINIX operates in a terminal session. If the user has an X-windows display, which can be assumed since that is the environment the monitoring system is intended to work in, SunOS MINIX will appear to the user in a terminal window.

The main monitoring tools should be X-Windows applications. The user can operate and position these independently, and have a number of them on their screen at once. Tools should occupy the smallest screen area possible. This affords the user the maximum flexibility and ease of use.

The user would be able to run SunOS MINIX in a terminal session and have the desired set of monitoring tools visible on their screen at the same time. They would be able to view and interact with SunOS MINIX in the usual way via the terminal session, while using the monitoring tools to analyse the operation of SunOS MINIX.

This approach retains the realism of using a true operating system while providing the visual feedback and control previously only possible with simulators.

# 5.3 Design

It was clear from the outset that the monitoring system would be a complex distributed program, containing a number of processes communicating in some fashion.

SunOS MINIX was two processes, although one (the parent of the actual operating system process) was idle during SunOS MINIX execution and existed only to restore the terminal parameters for SunOS MIKIX's console TTY.

Each tool would have to be a separate process, and there would have to be a way for the tools to communicate with SunOS l\IINIX.

SunOS MINIX would require modification, if not for the extraction of information then certainly to allow external control of the operating system. These modifications were a source of concern, since they could easily increase the complexity of the operating system and impact upon its performance.

There would have to be some way the above components could communicate with each other, and exchange monitoring information and other protocol traffic.

The monitoring system would operate in two modes. In *monitoring* mode, information about SunOS MINIX execution is continuously transmitted to tools. In *inspection* mode, SunOS MINIX is suspended while its address space is subjected to examination by the user.

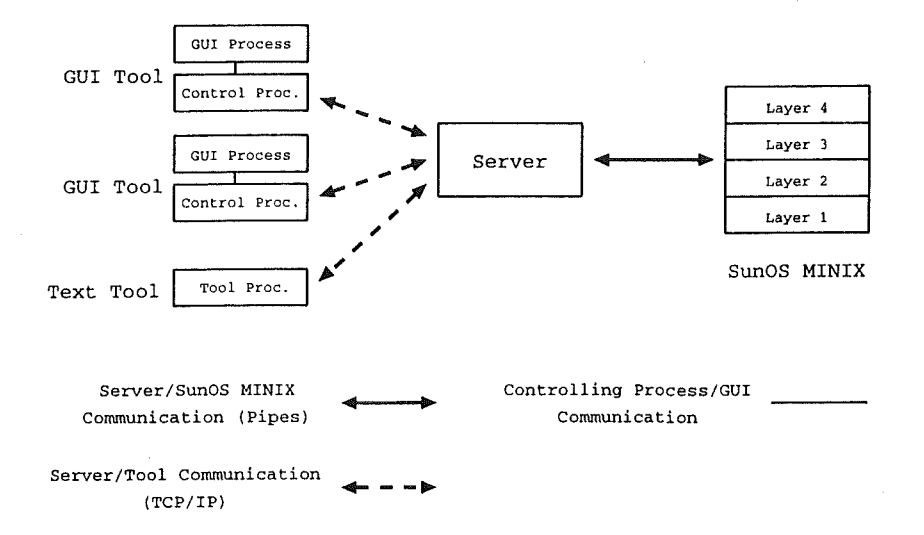

Figure 5.1: The structure of the SunOS MINIX Monitoring System, showing (left to right): two graphical and one text tool, the server and SunOS MINIX.

The design that was finally implemented is discussed in following sections. A diagram showing the components discussed below may be found in figure 5.1.

### **5.3.1 The Server**

The key component in the final design of the monitoring system is a process called the *server.* The server is located at the centre of the monitoring system and acts as a communications hub, it has direct communication links with every other component of the monitoring system.

The server is the only process that communicates directly with SunOS MINIX. It is responsible for extracting from SunOS MINIX all the information required by the monitoring system and distributing that information to the tools that need it.

The server must maintain a connection to each of a potentially large number of tools. If the server did not exist, each tool would have to communicate directly with SunOS MINIX. This would result in extra complexity in either or both of SunOS MINIX and the tools. This communication could also have adverse effects on the performance of SunOS MINIX. SunOS MINIX would be started by the server as a child process.

If Sun OS MINIX was to be repeatedly started and terminated, direct connections

with tools would have to be re-established each time. With the server, the tools would not directly connect to SunOS MINIX and not be affected if it was restarted.

The implementation and operation of the server is discussed in chapter 8.

### **5.3.2 SunOS MINIX Modifications**

By concentrating the responsibility for information gathering and distribution in the server, the size and complexity of the modifications to SunOS MINIX is reduced.

Sun OS MINIX would need to be modified to provide to the server the information required by the monitoring system. Using the terminology of (3], this informationgathering code was called *instrumentation.* The information would need to be collected from within SunOS MINIX, arranged into a form meaningful to the rest of the monitoring system and then transmitted to the server for distribution.

If the monitoring system was to control SunOS MINIX, code would need to be added to accept and act upon requests received from the server.

The server would be an invisible process with no user interface. It would be controlled using a tool called the *control panel.* The control panel is one of the tools discussed in chapter 9.

The modifications to SunOS MINIX are described in chapter 7.

### **5.3.3 Tools**

Each tool would be implemented as a separate process that communicates with the server. Tools would not communicate directly with SunOS MINIX.

*Tvw* types of tools have been envisaged, graphical and textual. Textual tools operate in a terminal session and output only ASCII text. This type of interface is easy to develop.

Graphical tools use the facilities of the X-Window system to present a graphical interface to the user. Graphical interfaces are difficult to implement. A special technique had to be developed to fit the requirements and constraints of the monitoring system. This involved separating the user interface from the remainder of the tool. The graphical interface was then written using a scripting language designed for that purpose. The remainder of the tool was written in C. This resulted in each graphical tool being implemented as two processes.

The design and use of those tools developed to date may be found in chapter 9, together with a discussion on the implementation of graphical tool interfaces.

## 5.3.4 Communication

The monitoring system components described above need to communicate with each other. SunOS MINIX communicates only with the server. The server communicates with every component of the monitoring system  $-$  SunOS MINIX and every active tool.

Protocols would need to be devised to define how these components would communicate.

Three factors were involved in the choice of the communication medium:

#### • The type of data to be transmitted.

The communication links would be required to carry the following types of data:

- $-$  Monitoring information  $-$  data collected from within SunOS MINIX. This includes SunOS MINIX messages, information generated by instrumentation added to SunOS MINIX and arbitrary blocks of SunOS MINIX memory.
- Other information regarding the status of SunOS MINIX, generated by both SunOS MINIX and the server.
- Requests for information and services, responses to those requests and other protocol traffic.

#### • The amount of data to be transmitted.

. The protocol messages exchanged between the monitoring system processes would be small and infrequent. Monitoring information, generated by the instrumentation added to SunOS MINIX, would occupy more bandwidth. The instrumentation points inside SunOS MINIX were likely to be triggered many thousands of times a minute. Some of these would require the transmission of blocks of SunOS MINIX memory (eg. for SunOS MINIX messages).

#### • The degree of coupling between processes.

SunOS MINIX and the server would necessarily be tightly coupled, SunOS MINIX would execute as a child process of the server.

Conversely, the design requires that the server and tools be loosely coupled. Tools can be started at will, disconnected from and reconnected to the server as desired. Tools should not therefore have to be child processes of the server, indeed load balancing requirements might dictate that tools need to be on another host computer.

There are two types of communication involved: communication between the server and SunOS MINIX and communication between the server and the tools. The requirements of both types agree on the first two issues above, but disagree on the third.

The server will exchange a similar type and volume of data with SunOS MINIX as it will with each tool, the difference being how closely tied the server is to each of those.

With these issues in mind, the following communication methods were chosen:

#### • Server and SunOS MINIX communication.

Since SunOS MINIX was to be a child process of the server, the most convenient way to establish communication between the two was to use a pair of pipes. One pipe was to be used for communication in each direction.

#### • Server and tool communication.

The only communication medium available that fits the requirements for the server/tool communication is internet-domain sockets over TCP /IP.

The implementation of this communication is described in chapter 6.

## 5.4 Summary

This chapter has detailed the goals and overall design of the SunOS MINIX monitoring system. The following four chapters describe the communication between these components, the modifications to SunOS MINIX, the server process and the tools.

# **Chapter 6**

# **Communications**

This chapter describes the interfaces between the components of the monitoring system and the *transport library,* used to provide the inter-process communication in the monitoring system.

The interface between the server and all other components of the monitoring system (SunOS MINIX and the tools) is defined by the *monitoring message protocol.*  The server communicates with these other components by exchanging messages with them according to this protocol.

The actual communication links between the server, SunOS MINIX and the tools are provided by the transport library. This library provides the abstraction of full-duplex communication, currently realized using pipes and TCP /IP sockets.

This chapter contains descriptions of the monitoring message protocol and the transport library.

# **6.1 Monitoring Message Protocol**

The monitoring message protocol is a crucial component of the monitoring system, as it governs the communication between SunOS MINIX and the server and in turn between the server and any connected tools.

Every monitoring message has the same basic format  $-$  a header optionally followed by a block of data. There are many message types, arranged into six message classes:

• messages containing information from SunOS MINIX (event messages)

- messages requesting that a function or service be performed (control requests)
- messages containing the result of a function or service (control responses)
- messages indicating a change in the state of the monitoring system (advisory messages)
- messages requesting information from the SunOS MINIX address space (inspection requests)
- messages containing the results of inspection (inspection responses)

The general message format and the range of message types will now be described.

#### **6 .1.1** Message **Format**

All messages have a fixed size header with an optional block of data attached. The fields of this header are:

• mm\_seq

Message sequence number. vVhen transmitted, each message is allocated a sequence number. These sequence numbers are used to identify individual messages and associate replies with the original message.

• mm\_type

An integer denoting the type of the message. There are more than 20 message types in six message classes. These messages are described in section 6.1.2.

#### • mm\_data\_bytes

The size of the optional block of data following this header. In most messages this is zero, but some messages include a data block to provide extra information for tools.

#### • mm\_time\_stamp

A time stamp placed in the message header at the time it was received by the server. This was included to allow for the implementation of a record and playback feature.

#### • mm\_sender and mm\_receiver.

When a SunOS MINIX message is passed, an event of type MM\_E\_MESSAGE is generated. The entire Sun OS MINIX message is attached *to* the header of the monitoring event message. To simplify the event selection procedures, the slot numbers of the sending and receiving SunOS MINIX processes are copied into these fields.

#### • mm\_sec\_type

A secondary type field. This field is also included in the message header *to*  simplify the event selection module, and to provide more information about failed control requests in control response messages. In a control response, this field contains the message type from the original control request which failed. More information about control responses may be found in section 6.1.2.4.

#### • mm\_reason

Used only in control responses, messages sent by the server as responses to control requests. This field tells the message sender why the request failed.

#### • mm\_check

A simple checksum. If this is not valid, the message receiver discards the message and reports an error. This allows message receivers to detect a corrupted message stream quickly and terminate gracefully with a meaningful error message.

While the transport library provides a reliable communication path, software errors (particularly incorrect values of mm\_data\_bytes) can confuse the message receiver. This field provides a way for the receiver to gracefully detect this situation and terminate the connection. This field was mainly used during the implementation and testing of the monitoring system, but remains to assist with the testing of new tools and the detection of any remaining software errors.

### 6.1.2 Message Types

There are six classes of messages. Each class is comprised of a set of related message types. The six message classes are: events, advisory messages, control requests, control request responses, inspection requests and inspection request responses.

#### 6.1.2.1 Events

Event messages, shown in table 6.1, are generated by SunOS MINIX. Each event message corresponds to one execution of one instrumentation point<sup>1</sup>. Each message type within this class is generated in exactly one place in the SunOS MINIX kernel, with one trivial exception  $-$  MM\_E\_PROC messages are generated during SunOS :MINIX startup to make the server processes and INIT visible to tools. All other MM\_E\_FROC messages are generated by the memory manager when a process image is loaded.

Event messages are used to gather information from a running SunOS MINIX. A tool may specify to the server the type(s) of events it wishes to receive. The server will comply by only forwarding to the tool event types that it is interested in receiving, thereby reducing the complexity of the tools (they need not handle messages they do not understand) and reducing network traffic (fewer event messages are transmitted).

Event messages can appear in the message stream only while monitoring is in progress  $-$  between MM\_A\_LAUNCH and MM\_A\_END advisory messages, signalling the invocation and termination of SunOS MINIX respectively. Event messages are sent to the server by SunOS MINIX and to tools by the server, never in the opposite direction. A tool will only be sent those types of messages it has requested to receive.

#### 6.1.2.2 Advisory Messages

Advisory messages are generated by either SunOS MINIX or by the server when something happens to change the state of the monitoring system. The server transmits these advisory messages to all tools.

For example, an advisory message is generated by SunOS MINIX when the

<sup>&</sup>lt;sup>1</sup>An instrumentation point is a location within SunOS MINIX that has been modified to send information to the server whenever it is executed.

| Symbolic Name | Description                                             |  |  |
|---------------|---------------------------------------------------------|--|--|
| MM_NULL       | Null event, for protocol use only. Ignored by receiver. |  |  |
| MM E SND BLK  | A SunOS MINIX process has blocked trying to send        |  |  |
|               | a message                                               |  |  |
| MM E REC BLK  | A SunOS MINIX process has blocked waiting to            |  |  |
|               | receive a message                                       |  |  |
| MM_E_MESSAGE  | A message transfer (rendezvous) has occurred            |  |  |
| MM_E_SENDREC  | The previous MM_E_MESSAGE related to a SunOS            |  |  |
|               | MINIX sendrec() — a reply should be expected.           |  |  |
| MM_E_PROC     | A process image has been loaded using exec()            |  |  |
| MM_E_TTY      | Characters have been written to a TTY device            |  |  |

Table  $6.1:$  Monitoring messages  $-$  events

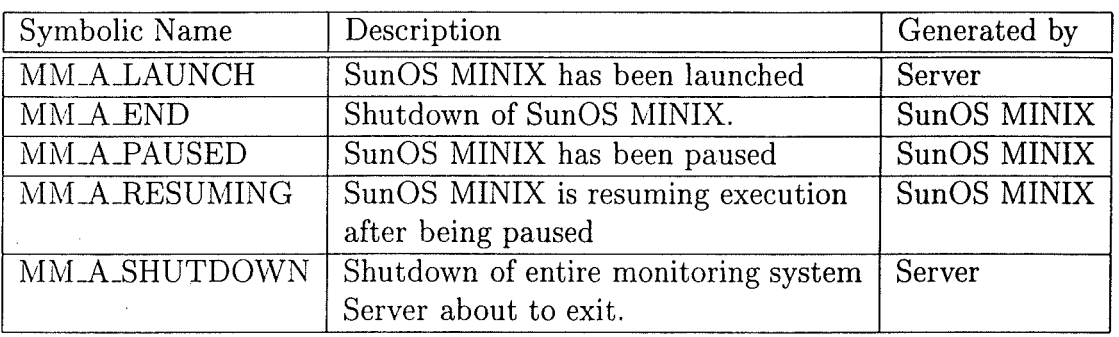

Table  $6.2$ : Monitoring messages  $-$  advisory messages

reboot() system call is invoked *to* shut down the operating system. The type of this advisory message is MM\_A\_END and it serves as an end-of-file marker for the monitoring message stream.

Advisory messages are sent to the server by SunOS MINIX and in turn by the server to all connected tools. All tools are required *to* understand all types of advisory messages. The advisory messages are listed in table 6.2.

Advisory messages may appear in the message stream at any time, although not all combinations are possible. For example, a MM\_A\_END message (signalling the termination of SunOS MINIX) cannot occur unless SunOS MINIX is already active.

| Symbolic Name         | Description                             | Generated by |
|-----------------------|-----------------------------------------|--------------|
| MM_C_NULL             | Null request, no effect                 |              |
| MM_C_SHUTDOWN         | Request to shut down monitoring system  | <b>Tools</b> |
|                       | including server and SunOS MINIX.       |              |
| MM_C_START_MIN        | Request to launch SunOS MINIX           | Tools        |
| MM_C_START_PLYB       | Request to start playback of recorded   | Not used     |
|                       | event stream                            |              |
| MM <sub>-C-STOP</sub> | Request to shut down SunOS MINIX        | <b>Tools</b> |
|                       |                                         | and Server   |
| MM_C_PAUSE            | Request to pause SunOS MINIX execution  | Tools        |
|                       |                                         | and Server   |
| MM_C_RESUME           | Request to resume SunOS MINIX execution | Tools        |
|                       |                                         | and Server   |

Table 6.3: Monitoring messages  $-$  control requests

#### 6.1.2.3 Control Requests

Control requests are mostly issued by tools and sent to the server, although the server occasionally submits a control request to SunOS MINIX. Control requests are a means of requesting a service from another entity in the monitoring system. The entity will respond to the request by sending back a control response, which indicates the success or failure of the original request.

Control requests may only be submitted to the server by tools that have requested and been granted (as part of the tool connection protocol, described in chapter 9) permission to control SunOS MINIX execution. Except for the null request MM\_C\_NULL, which is ignored by the recipient, and MM\_C\_SHUTDOWN, which terminates the monitoring system, control requests can only be issued when the server is in the correct state: MM\_C\_START\_MIN is only valid when SunOS MINIX is not already running. MM\_C\_STOP and MM\_C\_PAUSE are valid only when SunOS MINIX is running. MM\_C\_RESUME may only be sent when SunOS MINIX is paused.

The control requests are shown in table 6.3.

#### 6.1.2.4 Control Request Responses

These messages are sent in response to a control request. There are two message types in this class, indicating successful and unsuccessful execution of a control

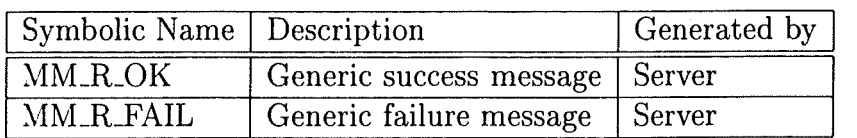

#### Table  $6.4$ : Monitoring messages  $-$  control responses

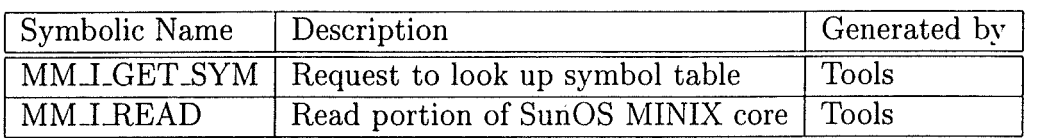

Table  $6.5$ : Monitoring messages  $-$  inspection requests

request. The response messages contain some of the fields from the original request and a failure code so that the receiver can determine which request this response pertains to and what error occurred.

A control response is sent only to the tool that originated the request. Control responses may be sent by the server at any time, following the reception of a control request from a tool.

The control responses are summarised in table 6.4.

#### 6.1.2.5 Inspection Requests

Inspection requests are used to look up symbols in the symbol tables of the SunOS MINIX executables (MM\_I\_GET\_SYM) and to read portions of the SunOS MINIX address space (MM\_LREAD). These requests, tabulated in table 6.5, are submitted to the server by tools.

Inspection requests may be submitted to the server only when SunOS MINIX execution is paused, and only by tools that have requested and been granted (as part of the tool connection protocol) permission to inspect SunOS MINIX.

The server responds to inspection requests by sending an inspection response message. If the request was successful, this message will have a block of data attached containing the requested symbol or segment of SunOS MINIX address space.

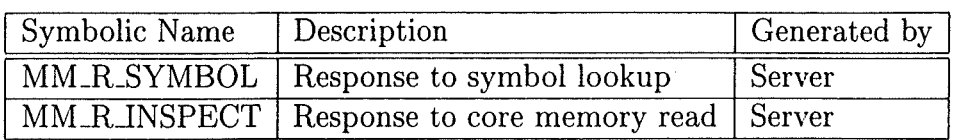

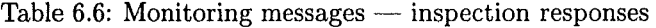

#### 6.1.2.6 Inspection Responses

Inspection responses are sent by the server in response to one of the two inspection requests. The response is sent only to the tool originating the request.

If the request was successful, a block of data will be attached containing the information requested by the tool. If the request was not successful an error indication is returned. Successful responses are possible only when the submitting tool has inspection permission and when SunOS MINIX is in the paused state.

The two inspection response messages are shown in table 6.6.

## 6.2 Transport Library

The transport library is an important component of the monitoring system. This library is used by all components of the system (the server and tools, and a cut-down version is linked with SunOS MINIX) to provide the abstraction of a full-duplex 8 bit-clean communication channel between two processes.

The transport library was originally written to provide the server with a convenient interface to the TCP/IP communication facilities of SunOS. Support was then added to allow for communication via pipes when that method was chosen to interface the server with SunOS MINIX. It was soon apparent that the highlevel medium-independent communication facilities afforded by the transport library would be useful in every process in the monitoring system. A cut down version (without TCP /IP support) was added to SunOS MINIX, and the ability to communicate with a child process (by connecting its standard input and output to pipes) was included when the library was used by tools. Additional features, such as the ability to re-assemble messages received via TCP /IP and the ability to multiplex input and output on many connections, were added later to hide these complexities from the server and tools.

#### *6.2. Transport Library* 43

| Connection Type (media)   Address Format |                           |  |
|------------------------------------------|---------------------------|--|
| Pipe                                     | $P: read-fd, write-fd$    |  |
| TCP/IP Socket                            | I:hostname: port          |  |
| Subprocess                               | $C: shell\text{-}command$ |  |

Table 6.7: Connection types and address formats supported by the transport library

The transport library now provides all parts of the monitoring system with a high-level standardized interface to the communication services they require.

The transport library uses a paradigm very similar to that used by the *C* standard  $I/O$  functions fopen(), fread(), fwrite(), etc. The open function, MT\_connect() (the ML stands for "Minix Transport"), returns a pointer to a private data structure that cannot be directly accessed by the caller but is passed as a "handle" to other transport library functions, such as MT\_read and MT\_write. There is an MT\_close function, analogous to fclose (). Once a connection is opened, the handle for it may be passed to other functions in the library to effect reads, writes, etc.

### 6.2.1 Connection types (media)

The transport library has been designed to present a consistent interface and semantics whatever method of communication (medium) has been used to connect the communicating processes.

The transport library can form connections with peer processes via pipes and TCP /IP sockets, and can also create a subprocess and communicate with its standard input and output using pipes. These connection types and the address formats used to specify them are tabulated in table 6.7. The address formats are discussed below.

The semantics of most transport library calls are identical for all of these media, making the actual type of connection transparent to the calling software. Some connection types, notably  $\text{TCP/IP}$ , have additional abilities that are made available through additional functions valid only for that type of connection.

The calling software establishes a connection by providing a *transport library*  address as a parameter to MT<sub>-connect.</sub> Normally this is supplied by the user, on the command line of the calling program or in response to a prompt, and passed

through by the calling program untouched and un-interpreted. This address consists of a single character identifying the type of connection media and then a mediumspecific address, the two parts being separated by a colon.

The valid address formats are listed in table 6.7. Transport addresses for pipe connections are prefixed with "P:" and contain the file descriptors (integers) for the read end of the inbound pipe and the write end of the outbound pipe. Socket addresses are prefixed with "I:" (signifying internet-domain sockets) and contain the host name of the destination machine, or it's IP address in dotted-decimal format, and the port number to connect to. Subprocess addresses are prefixed by "C:" and contain the shell command that should be executed to start the child process.

A list of the functions provided by the transport library may be found in table 6.8.

## 6.2.2 Additional Functions

Besides providing communication facilities, the transport library can assist with a number of common tasks required of by the tools and (in particular) the server.

#### 6.2.2.1 Re-assembly of messages sent via  $TCP/IP$

The transport library is most commonly used to transmit and receive a series of monitoring messages, as described in the previous section of this chapter.

A monitoring message consists of fixed-size message header optionally followed by a block of additional data. At any time, a receiving process knows the size of the next block of data expected on a connection<sup>2</sup>.

 $TCP/IP$  socket connections do not preserve message boundaries  $-$  a single block of data transmitted via a TCP connection will not necessarily arrive as a single block at the receiver. It may be arbitrarily fragmented during transmission, with each read() system call on the receiving end yielding only one fragment. Multiple reads may be required to get the full message.

The transport library is able to re-assemble messages of known size on the fly. The calling process need only inform the library of the size of the expected message. The transport library will re-assemble any received fragments into the original message before returning it to the calling program, effectively hiding this complication

<sup>&</sup>lt;sup>2</sup>Most messages are only a header and have no additional data attached. Therefore, the size of the next data block to be received is normally the size of a message header.

from the caller.

#### 6.2.2.2 **Input/Output multiplexing**

The monitoring system makes heavy use of inter-process communication. Many processes in the system, the server in particular, must maintain communication with more than one process. Messages must be processed as soon as they are received, and in many cases replies need to be sent in response to the original message.

Processes communicating with more than one peer cannot block while trying to send or receive data. If that happens, messages from other peers cannot be processed until the blocked send or receive is completed. Such processes therefore require the ability to *multiplex* their multiple connections.

The transport library is able to multiplex full duplex data over a large number of connections. Programs using this facility issue a call to the transport library to get the next inbound message from any connection. This call blocks until a message becomes available (from any source). The program then processes the message, and if necessary can *queue* data for transmission to a connected peer.

Queueing the data cannot block, since the transport library does not attempt to write the data until the next call to get messages is made. At that time, the transport library finds out which connections are readable (because they have pending messages) and writable (able to accept queued data without blocking). Data is fed out to writable connections while further inbound messages are processed. This is accomplished using the SunOS select() system call.

 $\mathcal{L}_{\mathcal{L}}$ 

 $\hat{\mathcal{A}}$ 

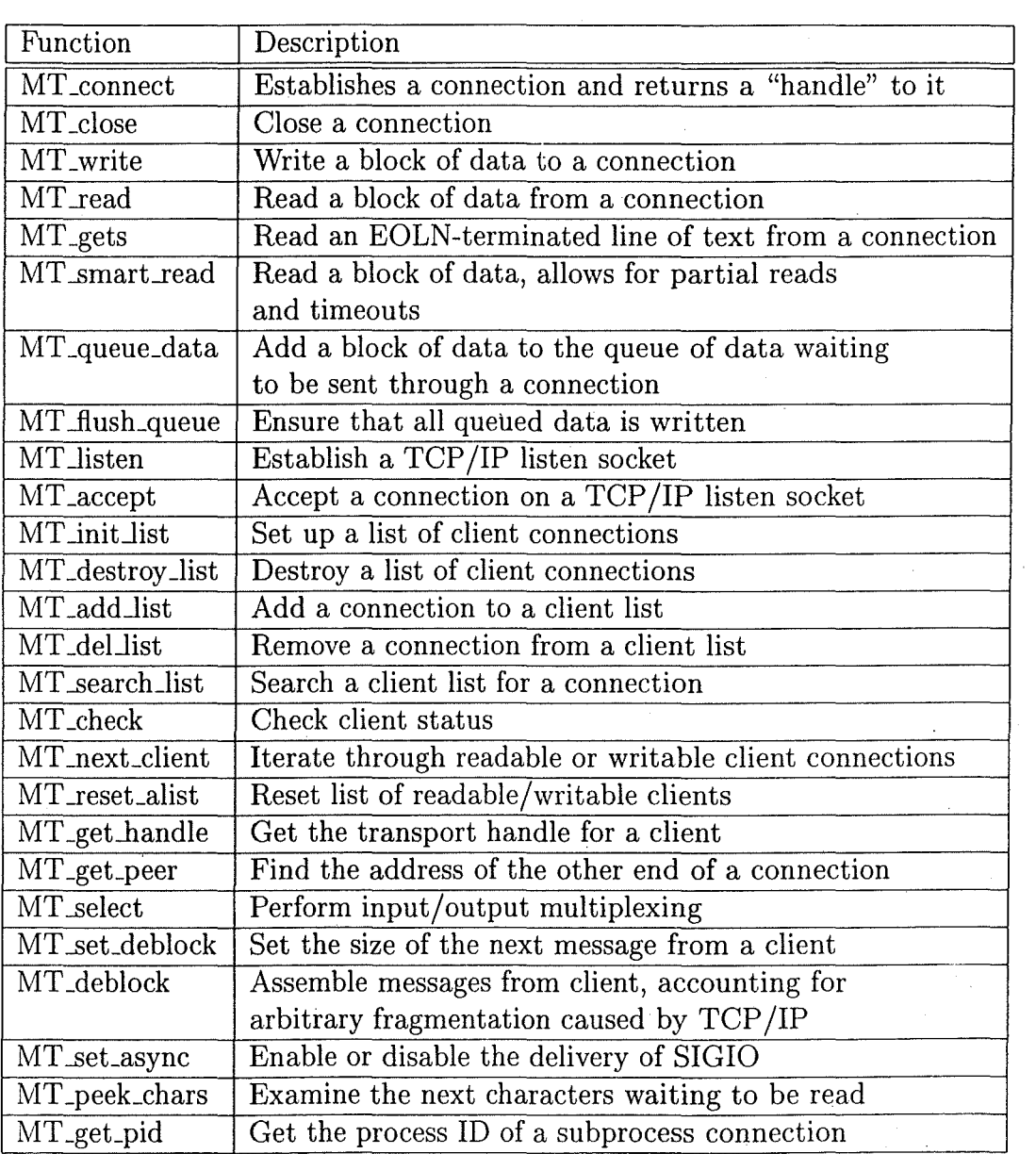

Table 6.8: Functions provided by the transport library

# **Chapter** 7

# **SunOS MINIX modifications and instrumentation**

Modifications were made to SunOS MINIX to facilitate its integration into the monitoring system. Minimising the modifications to SunOS MINIX was an important consideration in this task.

This chapter describes these modifications, which are of the following general types:

- Modifications to the SunOS MINIX bootstrap loader and the kernel initialization. These modifications mostly relate to the initialization of global variables required by the monitoring extensions and the setting up of communication links between SunOS MINIX and the server.
- Modifications to the SunOS MINIX kernel (and to a much lesser degree, the memory manager and file system) to allow for the collection of information.
- Modifications to the SunOS MINIX kernel to allow it to receive and process monitoring messages sent to it by the server. Relatively few messages are sent from the server to SunOS MINIX, but these are required if the server and tools are to control SunOS MINIX execution.

These modifications are detailed in the following sections.

# **7.1 Modifications to bootstrap loader and kernel initialization**

The SunOS MINIX bootstrap loader was modified to initialize the monitoring extensions to SunOS MINIX. These modifications mostly relate to the parsing of new command-line arguments and the resulting initialization of SunOS MINIX globals.

The same executable program is used for both monitored and standalone invocations of SunOS MINIX. The monitoring extensions are activated by a parameter on the SunOS MINIX command line. The form of this parameter is  $\neg$ pipes:  $X, Y$  where X and Y are file descriptors (integers) associated with the read end of the inbound (server to MINIX) pipe and the write end of the outbound (MINIX to server) pipe respectively.

If this option is present, SunOS MINIX will enable the monitoring extensions and communicate with the server via those descriptors. If this option is not present, the monitoring extensions are not enabled and SunOS MINIX behaves as normal.

# 7. 2 **Modifications to allow information gathering**

The SunOS MINIX monitoring system supports two modes for gathering information from SunOS MINIX.

In *monitoring* mode the execution of a strategically placed *instrumentation point*  constitutes an *event.* At each instrumentation point a call is made to newly-added code that constructs an event message (as per the monitoring message protocol) for transmission to the server. Instrumentation points have been placed at key points in the SunOS MINIX kernel. This information is generated only when SunOS MINIX is in execution.

In *inspection* mode, SunOS MINIX execution is suspended while tools retrieve portions of its address space for analysis and display. SunOS MINIX was modified to allow the server and tools to control its execution (that is to pause it, resume it and cancel execution entirely). No modifications were required to provide access to Sun OS MINIX's address space since the Sun OS ptrace () interface already allows the server to do this. Inspection may only be performed while SunOS MINIX is in the paused state. This ensures that a consistent view of the SunOS MINIX internal

data structures is seen.

## 7.2.1 Instrumentation for monitoring mode

In monitoring mode, information is transmitted to the server by SunOS MINIX as instrumentation points are executed and as other important system events occur.

Messages from two of the message classes introduced in chapter 6 convey the monitoring information. The execution of an instrumentation point results in the generation of an event message. A major change in the state of SunOS MINIX (such as a pause, resume or shutdown) prompts SunOS MINIX to send an advisory message to the server.

Both classes of message are created by invoking a software module, new to Sun OS MINIX, that builds monitoring messages. Both classes of message are eventually transmitted to the server using the transport library, included in SunOS MINIX in cut-down form. Event messages are passed through the event selection module, which discards event messages that are not required by the server or tools.

The code added to SunOS MINIX to perform these functions is described in the following subsections.

#### 7.2.1.1 Advisory Messages

Advisory messages are generated by SunOS MINIX to inform the server and all connected tools of a change in the SunOS MINIX state. This occurs when SunOS MINIX execution is paused, when it is subsequently resumed and when SunOS MINIX ends execution.

The advisory messages are listed in table 6.2 on page 39.

Code to generate advisory messages has been placed at strategic locations inside the SunOS MINIX kernel. Advisory messages are generated in the same way as event messages (using a utility routine) and then passed to the transport library for transmission. Advisory messages are not subject to event selection.

#### 7.2.1.2 Instrumentation Points and Message Construction

The SunOS MINIX kernel and servers (currently only the memory manager) have been modified by the addition of instrumentation points. An instrumentation point is actually a call to a C function that constructs an event message to be transmitted to the server. Each event message contains information about the type of event and other information specific to that event type.

Optionally, a block of event data may be attached to the event message. This provides a further means that can be used to send event-specific information to the server and tools. A list of the various event messages was presented in table 6.1 on page 39.

For example, one particularly important instrumentation point is located in the kernel function  $cp_{\text{mess}}($ . This function is called once for each message that is sent within SunOS MINIX. It copies the message data from the address space of the sender into the address space of the receiver.

The actual instrumentation is a call to a routine that assembles event messages. In addition to an integer identifying the type of event, this call passes a pointer to SunOS MINIX message structure that is being copied by cp\_mess(). The SunOS MINIX message becomes event data that is attached to the event message header.

This instrumentation point generates event messages of type MM\_E\_MESSAGE. Using this one event type, tools have access to every message exchanged within SunOS MINIX. The accompanying event message header tells the tool which SunOS MINIX process or task is the sender and which is the recipient of the message. Since SunOS MINIX is modular in design and relies heavily on message passing, this one event type can provide a great deal of information about what is happening inside SunOS MINIX.

#### **7.2.1.3 Event Selection**

Event selection is necessary to minimise the overhead that results from the potentially high volume of communication between SunOS MINIX and the server. If every event message that was generated by SunOS MINIX was sent to the server a huge volume of data would result, much of which may not be needed by the server or any tools. High data volumes between SunOS MINIX and the server cause high system load and result in SunOS MINIX being blocked more frequently waiting for the server to consume the data that is being sent. All these factors result in poorer SunOS MINIX performance.

Event selection was implemented following an investigation into the rate at which

monitoring messages would be generated by a running SunOS MINIX. This investigation showed that message rates in excess of thousands of messages per minute could be expected.

This problem is solved by transmitting only monitoring messages that are likely to be useful to the server or tools. All advisory messages are sent, because these normally signal a change in the state of SunOS MINIX (paused, resumed, shut down, etc). All responses to control requests are sent, since these are required by the server. The event selection scheme is used to select those event messages that are "interesting" to the server or tools. Each tool tells the server what event message types it wishes to receive. The server also requires some event messages for its own use, primarily to maintain a record of the current process table. The server forms the union of the event messages required by itself and the tools, and then requests that SunOS MINIX provide it with those message types. All other event messages are discarded by SunOS MINIX before they are transmitted to the server.

Event selection uses a series of predicates to determine which event messages should or should not be transmitted. These predicates are supplied to Sun OS MINIX by the server, and may contain constraints on the values of any field of the monitoring message header. This header was described in chapter 6.

# 7.3 **Reception and processing of Control Requests**

One major modification to SunOS MINIX was the addition of code to receive and process control requests sent to SunOS MINIX by the server. The server uses these requests to ask SunOS MINIX to pause, resume and terminate execution. An added complication was the requirement that these messages be received by SunOS MINIX asynchronously.

This section details the modifications made to SunOS MINIX to support these control requests. The modifications were:

- The existing SIGIO handler was rewritten so that SunOS SIGIO signals could be used to notify SunOS MINIX when a message was pending from the server.
- A new kernel task, SERVER, was created to process messages received from the server.

## **7.3.1 New SIGIO handler**

For SunOS MINIX to react to messages from the server, it must first determine when the server is sending a message down the pipe that connects the two. One option is polling, regularly trying to read data from the pipe to see if anything is there. The other option is to arrange for the delivery of a SIGIO signal from the kernel when the pipe file descriptor becomes readable.

Originally, SunOS MINIX used the SIGIO signal to indicate that input was available on one of the four SunOS MINIX TTY lines. When the signal was delivered, Sun OS MINIX polled each of the four descriptors and processed any input that was available.

A new SIGIO handler was written that was to be triggered when data became available on any of the four SunOS MINIX terminal lines or on the pipe from the server. Instead of polling all four  $TTY$  file descriptors<sup>1</sup> and the pipe descriptor when the signal was delivered, the new handler uses the SunOS select() system call to determine which file descriptors are readable.

SunOS MINIX also used to poll the file descriptor associated with the UNIXdomain listen socket used to accept inbound mlogin2 connections. The new SIGIO handler was also configured to accept SIGIO signals relating to that descriptor, eliminating the need to poll it.

When input is detected on a SunOS MINIX terminal line, the new SIGIO handler behaves exactly the same as the old handler. When input is detected on the pipe from the server, which means that the server is sending a message to SunOS MINIX, a (SunOS \IINIX) message is sent to the new SERVER task. This message informs the task that a message is arriving and prompts it to read the message from the pipe. \Vhen the UNIX-domain listen socket becomes readable, a new remote login session is initiated.

The SIGIO handler does not read any information from the pipe, it just notifies the SERVER task that data is arriving.

<sup>&</sup>lt;sup>1</sup>SunOS MINIX TTY lines are really SunOS file descriptors referencing either the SunOS MINIX controlling terminal or a UNIX-domain socket.

<sup>2</sup>MINIX remote logins

## **7 .3.2 The SERVER task**

A new task, **SERVER,** was added to the SunOS MINIX kernel. This task receives messages originated by the SIGIO handler when data is available from the server. This is effectively a new type of SunOS MINIX interrupt.

It was necessary to add a new task to take the processing of messages received from the server out of the interrupt/signal handlers. These handlers run at high priority with interrupts/signals disabled, so are not an appropriate place to process messages from the server.

The SERVER task works much like the other SunOS MINIX tasks. It sits blocked waiting to receive a message from the SIGIO handler<sup>3</sup>.

The server task is only prepared to receive HARD\_INT messages from the HARD-WARE task (really the SIGIO handler in disguise). When such a message arrives, the SERVER task reads from the (inbound) pipe whatever data is available. This block of data may be part of a message or it may be a number of messages concatenated, so the SERVER task must reassemble the messages as they are received.

If the data received from the server does not make a complete message, it is stored in a buffer and the SERVER task waits for the next message fragment to arrive. This allows normal SunOS MINIX execution to continue while the next fragment is on the way and prevents SunOS MINIX being blocked for long periods of time waiting for the rest of the message to be delivered.

When a complete message is available, the SERVER task processes it. The following three messages, all control requests, are understood by the SERVER task:

#### • **MM\_C\_STOP**

This control request is sent by the server when it wishes SunOS MINIX to terminate execution. When this message is received by SunOS MINIX, it transmits the MM\_A\_END advisory message to the server and then executes a wreboot () system call that results in its termination. The MM\_A\_END advisory message will be broadcast to all tools by the server to indicate that SunOS MINIX has terminated.

<sup>&</sup>lt;sup>3</sup>All SunOS MINIX messages must have a sender that is a task or process, so messages from the SIGIO handler appear to have originated from the HARDWARE task. This is consistent with the method SunOS MINIX uses to deliver messages to the TTY task from the SIGIO handler.

#### • **MM\_C\_FAUSE**

This control request is sent when a tool requires that SunOS MINIX pause execution. This pause is required to allow the user to examine SunOS MINIX or to permit the inspection of its address space. The SERVER task disables asynchronous I/0 handling (ie. the SIGIO handler) and sets a flag for the CPU scheduler to indicate that the operating system should be paused next time no kernel processes (tasks and servers) are runnable<sup>4</sup>.

#### • **MM\_C\_.RESUME**

This control request is sent to revive SunOS MINIX from its paused state. The asynchronous I/0 handers are re-enabled and the aforementioned scheduler flag is cleared.

# 7.4 **New code added to kernel**

Aside from the modifications noted above, some completely new code was added to the SunOS MINIX kernel to support the operation of the monitoring system.

This new code was organised into software modules to maximise reusability. The new modules added to the SunOS MINIX kernel were:

#### • **Transport Library**

The transport library, described in an earlier chapter, is included in the SunOS MINIX kernel in a cut-down form. No TCP /IP support is provided. The transport library is used by the SunOS MINIX kernel to set up and manage the two pipes that allow it to communicate with the server.

#### • **Event Selection**

The event selection library is used to filter the stream of monitoring messages sent to the server. The server informs SunOS MINIX which message types are required (by forming the union of the message types required by itself and all tools) and the event selection module is used to remove all other message types from the stream of messages sent to the server...

 $4$ This ensures that the kernel is in an internally consistent state when SunOS MINIX is paused

#### • **Event Construction**

The event construction library is called at each instrumentation point to build an event message for transmission to the server. Data values supplied by the instrumentation call are copied into the event message. If the instrumentation call specifies it, a block of data can also be attached to the newly created event message.

It is the event construction library that invokes the event selection library to decide whether the event message should be transmitted, and then the transport library to transmit it to the server.

# **Chapter 8**

# **The Server**

The server is the huh of the monitoring system, and the most complex program within it. This chapter describes the server in detail, with sections on the server's design, its communication with SunOS MINIX and the tools and its role within the monitoring system.

# 8.1 **Overview**

The server communicates directly with every other component of the monitoring system (SunOS MINIX and every tool). Its main responsibility is to distribute to tools information obtained from SunOS MINIX. The server also accepts *control requests* from tools and· arranges for them to be carried out. This concentration of complexity in the server has in turn simplified the tools and the modifications to SunOS MINIX.

The server is usually the first component of the monitoring system started by the user<sup>1</sup>. It is started by typing server (with optional command line arguments) at the shell prompt. The server is otherwise invisible to the user and has no other user interface.

<sup>&</sup>lt;sup>1</sup>The server does not have to be started first, but that is the most convenient option

## 8.2 **Functions and Responsibilities**

The server has many responsibilities, including the control of SunOS MINIX, the distribution of monitoring information to the tools and the handling of control requests from tools. All of these functions may be performed simultaneously by the server.

## **8.2.1 Control of SunOS MINIX**

At the command of the user, the server starts execution of SunOS MINIX. This command is received in the form of a control request message from one of the tools connected to the server. SunOS MINIX is started as a child process<sup>2</sup> of the server.

Once SunOS MINIX is running, the server is able to control its execution by sending messages to it. The server can pause and then resume SunOS MINIX and terminate it entirely. The server only exercises this control on the behalf of tools.

The server can only support one invocation of SunOS MINIX at any time. However SunOS MINIX may be started, monitored, shut down and restarted as many times as required. The user need not restart the server or tools when SunOS MINIX is restarted.

## 8.2.2 **Reception of Monitoring Information**

The server receives monitoring information transmitted by SunOS MINIX via one of the two pipes that connect them. The communication over these pipes is governed by the monitoring message protocol, described in chapter 6. Monitoring information is received from SunOS MINIX in the form of event messages, each corresponding to the execution of one instrumentation point inside SunOS MINIX.

SunOS MINIX sends advisory messages to the server when certain events occur. These messages signal a change in SunOS MINIX state and are an additional source of information not related to any instrumentation points.

The server can also obtain monitoring information by reading directly from the SunOS MINIX address space using the facilities of the ptrace () system call. This *inspection* is performed only when SunOS MINIX has been placed in the paused

<sup>&</sup>lt;sup>2</sup>SunOS MINIX is two processes: a bootstrap process and SunOS MINIX itself. There are therefore three processes involved: the server, SunOS MINIX bootstrap and SunOS MINIX.

state to ensure that a consistent view of its data structures is obtained. Inspection via the SunOS ptrace () mechanism is performed by the server on the behalf of a tool that has submitted an inspection request.

The server is able to read symbols from the symbol tables of the SunOS MINIX kernel, memory manager and file system. This is also done in response to a request from a tool, and allows tools to retrieve variable values from SunOS MINIX. The symbol table lookup is used to turn the variable name into a memory address and then inspection in performed to return the portion of SunOS MINIX memory holding that variable.

### **8.2.3 Distribution of Monitoring Information**

The server's most important task is to distribute monitoring information to tools that are connected to it. Each tool communicates with the server via a TCP /IP connection. The communication over this connection is governed by the monitoring message protocol, described in chapter 6. The server is designed to support many such connections, and therefore many tools, at once.

The connection of a tool to the server is governed by the *tool connection protocol,*  described later in this chapter. During the connection phase a tool may inform the server of the types of event messages the tool wishes to receive.

All information about SunOS MINIX available to tools is provided by the server in the form of monitoring messages. This includes event information (event messages), changes in SunOS MINIX state (advisory messages) and inspection information (symbol table values and blocks of SunOS MINIX memory, contained within responses to inspection requests).

When the server receives an event message from SunOS MINIX, it distributes the message to any tools that have expressed an interest in receiving that type of message. Advisory messages are transmitted to all tools, and all tools are required to accept and understand them.

Inspection information (symbol table values and blocks of SunOS MINIX memory) is transmitted only to the tool requesting the information.

## **8.2.4 Handling of Control Requests**

Control requests are monitoring messages that request information or the performance of a service. They are similar to a remote procedure call in that the caller/sender can provide parameters and the receiver actions the request and returns a reply message containing output and result information.

Control requests are sent from tools to the server and from the server to SunOS MINIX. Tools are not able to directly send requests to SunOS MINIX.

Tools may use control requests to control the execution of SunOS MINIX, if the server has granted them permission to do so. There are requests to suspend and resume SunOS MINIX execution and to shut it down altogether. The entire function of the control panel tool, described in chapter 9, is to send control requests to the server in response to user input.

The server sends control requests to SunOS MINIX to request that it suspend, resume or terminate execution. It would be possible for the server to achieve the same effect using SunOS signals, but by sending requests as part of the message stream it is possible for SunOS MINIX to decide when it should pause or terminate. The timing of pauses in execution is important, because SunOS MINIX's internal data structures must be in a consistent state when it is paused for inspection.

## 8.3 **Operation**

The server is a complex single-threaded program that performs input and output multiplexing and message passing. It distributes information received from SunOS MINIX and performs control requests on behalf of tools.

This section describes how the server performs the important tasks of: server startup, communication with SunOS MINIX, communication with tools, handling of control requests and distribution of monitoring information.

## **8.3.1 Server startup**

When the server is started, it performs some initialisation steps. The SunOS MINIX configuration file is read so that the server knows the location of the SunOS MINIX image file. This file is a concatenation of the four executable programs initially
#### *8.3. Operation* 61

loaded into SunOS MINIX: the SunOS MINIX kernel, the memory manager, the file server and the "init" process.

Finally, the server creates a TCP/IP socket that is used by tools wishing to initiate communication with the server. It is the address of this socket the user must specify to tools when connecting to this server.

When its startup is complete, the server waits for incoming tool connections.

# **8.3.2 Communication with SunOS MINIX**

The server starts SunOS MINIX when an MM\_C\_LAUNCH message is received from a tool authorised to issue that request. SunOS MINIX is started as a child process of the server and communication between the two is established via a pair of pipes, one for communication in each direction. These pipes are managed by the transport library.

When the SunOS MINIX kernel has completed initialization it sends to the server a block of data containing various system parameters, including the number of task and process slots in its process table. These parameters are required by the server and tools for their internal tables, and are not hard coded in order to reduce the coupling between SunOS MINIX and the server and tools.

Once that initial block of data has been sent, the communication between Sun OS MINIX and the server is governed by the monitoring message protocol, with event and advisory messages sent from SunOS MINIX to the server.

The communications link between SunOS MINIX and the server remains until either or both of the server and SunOS MINIX terminate.

# **8.3.3 Communication with tools**

The server communicates with each tool using the monitoring message protocol over a TCP connection. This connection is set up according to the *tool connection protocol:* 

1. The tool opens a connection to the server's published TCP /IP address.

2. The connecting tool transmits to the server a "client information" record (defined as a C structure). This structure contains the name of the tool, the name of the user running the tool and a mask of attribute bits. The attribute bits provide additional information about the tool and also allow the tool to request from the server additional options, services or capabilities.

- 3. If appropriate, additional data may be sent by the tool if certain bits are set in the attribute mask. For example, the tool can send "interest records" to the server listing the types of event messages the tool wishes to receive.
- 4. The server considers the information and requests received from the new tool and decides upon its reply. If the server does not wish to communicate with the tool, it can simply close the connection.
- 5. If the server wishes to communicate, it responds by sending a "source information" record. This record (another C structure) tells the tool about the current state of the monitoring system, in particular the status of the associated Sun OS MINIX. This allows the tool to initialise itself to a state consistent with that of the monitoring system.
- 6. In certain circumstances (in particular, if certain bits are set in the tool's attribute mask) there may be additional data transfer from the server to the tool. One example of the use of this facility is the transmission of a copy of the SunOS MINIX process table if the CA\_WANLPROCTAB bit is set in the tool's attribute word. The tool can use this to find out what processes exist in SunOS MINIX at the time of its connection to the server.

Once communication has been established using the tool connection protocol, messages are then exchanged according to the monitoring message protocol.

The server sends to the tool all advisory messages received from SunOS MINIX, the responses to control requests submitted by the tool and whatever event messages the tool has requested to receive.

The tool may submit control requests to the server at any time. Some of these control requests are only valid in certain states of the monitoring system. For example, the MM\_C\_PAUSE control request (requesting that SunOS MINIX execution be paused) is invalid unless SunOS MINIX is in execution.

Tools must ensure that SunOS MINIX is invoked and in the paused state before issuing any inspection requests.

The server's communications link with a tool will remain until the tool disconnects or until the server shuts down. During this time, many successive invocations of SunOS MINIX may be monitored.

# 8.4 **Structure**

The server is the largest single component of the monitoring system. After startup, its execution centres around a loop that processes incoming messages.

Heavy use is made of the facilities of the transport library. Not only does this library provide the communications services, it manages connections to the tools by keeping track of which tools are sending messages, which have permission to perform certain operations and by spooling data sent to each tool so that it is sent as the tool is ready to receive it.

The event selection library is also used by the server. This library filters a stream of monitoring messages given a set of predicates that specify which messages are to be passed to a tool and which are not. These predicates are supplied by each individual tool, making this a simple but flexible method for tools to control the event messages they receive.

A library has been developed that maintains a shadow copy of the SunOS MINIX process table from a stream of event messages Using this library, the server knows at any instant what processes are present inside SunOS MINIX. This information can be provided to tools at the time of connection.

# **Chapter 9**

# **Tools**

A *tool* is a program that allows the user to interact with and view information from the monitoring system. The tools are the user interface to the monitoring system. They are designed to be used together, as part of a *monitoring session.* 

This chapter describes the elements of design common to all tools and also discusses the implementation of the tools developed to date. The general design of graphical tools and the method used to build their graphical user interfaces (GUis) is described.

A description of the following tools is included:

- The **control panel**, the user interface to the server.
- The process monitor, a tool to display a continuously updated view of the SunOS MINIX process table.
- The TTY monitor, a tool to show the activity on one of the SunOS MINIX terminal lines.
- The message tracer, a tool that logs every message it receives.
- The initial design of the data structure browser, a tool for viewing the internal data structures of a paused SunOS MINIX. This tool has not been implemented.

# **9.1 Overview**

The tools are the user interface of the monitoring system. They are the realization of many of the goals listed in chapter 5, allowing the user to view information gathered via the server from SunOS MINIX. Some tools also give the user the ability to control SunOS MINIX and the server.

The monitoring system is designed to allow the concurrent operation of many different tools. The same tool may be invoked many times to display different objects or.different views of the same object.

It is intended that each tool is, from the user's point-of-view at least, a relatively simple program. Each tool should display one kind of information to the user in one or two different ways.

All tools connect to the server via TCP /IP. A tool may connect to and disconnect from the server at any time without affecting the operation of the monitoring system. If possible, tools should be able to connect to the server at any time and immediately show useful information.

A tool's TCP /IP connection to the server may remain active for many successive restarts of SunOS MINIX. This ability is often desirable in an experimental situation where repeated invocations of SunOS MINIX are required.

# **9.2 Tool Design**

This section describes those design elements that are common to all tools. The states of a tool, the tool's communication with the server and its use of monitoring messages are all discussed.

User interface issues are addressed in section 9.3.

# **9.2.1 Tool States**

A tool's state is derived from the state of its connection to a server, and if connected the state of the associated Sun OS MINIX. Monitoring cannot occur unless a tool is connected to a server and unless the associated SunOS MINIX is in execution or is paused (for inspection).

The possible states of a tool are:

#### *9.2. Tool Design* 67

#### • Unconnected.

The tool is not currently connected to a server. No monitoring can take place. The tool can only connect to a server or terminate.

#### • Connected, idle.

The tool is connected to a server, but that server is not currently controlling an instance of SunOS MINIX. No monitoring can occur, but the tool can be configured and it can send control requests to the server. The tool can also disconnect from the server or terminate entirely.

#### • Connected, monitoring.

The tool is connected to a server and that server is controlling a running instance of SunOS MINIX. Monitoring can occur. The tool may receive monitoring information, send control requests, terminate or disconnect from the server.

#### • Connected, paused.

The tool is connected to a server, that server is controlling a paused SunOS MINIX. The tool may issue control and inspection requests, terminate or disconnect from the server.

These states are related to the states of SunOS MINIX, described in chapter 5.

## 9.2.2 Communication with server

Each tool initiates communication with the chosen server by opening a connection to its known TCP /IP address.

At present, this address is provided by the user in a format understood by the transport library, either on the command line or in response to a dialog box displayed by a graphical tool. It would be desirable for a future version to use more user-friendly addresses, but a distributed method of resolving high-level names to transport library addresses would be required. This has been considered, but not implemented.

The initial communication between a tool and the server is governed by the tool connection protocol, described in chapter 8. This protocol dictates the exchange of information that leads to a successful tool connection. The tool and the server negotiate over the parameters of the connection  $-$  the tool first requesting various options and abilities and the server replying with which of those are permitted.

Once a tool has established a connection to the server, the ongoing communication is governed by the monitoring message protocol described in chapter 6. This protocol allows the tool to receive monitoring information and submit inspection and control requests to the server.

## **9.2.3 Services available to tools**

The server offers tools a number of services. These services are accessed through the tool connection and monitoring message protocols, and form an interface tools may use to interact with, control and obtain information from the monitoring system.

Tools wishing to control the monitoring system request permission to do so when they connect to the server.

The server may grant or deny this permission, although at present no such requests are refused. It would be possible to add security and authorization features to the server in the future, the server would then deny requests from tools or users without the proper authorization.

If a tool is permitted to control the monitoring system, it may issue control requests to the server. The server will process these requests and reply with messages (control responses) indicating success or failure.

Tools requiring information from the monitoring system can request permission from the server to issue inspection requests and/or request that the server forward them certain types of event messages.

# **9. 3 User Interface**

Tools with different purposes have different requirements from their user interface. A textual interface may be adequate for some tools, while others require a graphical interface to present information clearly to the user.

Tools with both types of interfaces have been developed as part of the monitoring system. These tools are described later in this chapter.

Textual interfaces are simple to implement. The remainder of this section is concerned with the design and implementation of graphical user interfaces for monitoring system tools.

The first subsection below discusses the difficulties faced when implementing graphical user interfaces in the SunOS environment. Later subsections describe the approach taken to deal with these problems.

# **9.3.1 Graphical Interface Construction**

Graphical user interfaces are difficult to implement from scratch due to their complexity.

A common solution to this problem is to make use of a GUI library package, containing reusable interface components that can be relatively easily pieced together into a working user interface. This approach is less complex than writing an interface from scratch, but most GUI packages are still difficult to learn.

An alternative approach is to take advantage of a user interface construction program, such as XF[2], which allows the programmer to construct the desired interface using an interactive program that outputs source code for use in the program. This machine-generated source code output by this program was complex, and difficult to modify by hand. The system described in [2] was investigated but not used.

The tk GUI package, built on top of the Tel scripting language and together referred to as Tcl/Tk[6], is surprisingly easy to learn and use. This ease of use is partly due to the interpreted nature of Tcl/Tk, and also to the rich set of features offered by Tk.

Tk was chosen as the GUI library for the development of the graphical tools. Other libraries considered include: InterViews, Xlib, XAw and Xview/OLIT. Xlib, the low-level X-Windows interface, was ruled out because of the complexity of code required for even the simplest graphical interface. It was felt that Xaw was too rudimentary, and Xview/OLIT are no longer supported by their vendors. InterViews was considered more seriously, but it lost out to Tk because the latter was much simpler and quicker to use.

## 9.3.2 Limits of Tcl/Tk

Tcl/Tk was the chosen environment for the implementation of the graphical tool interfaces and displays. But it was not possible to implement graphical tools entirely in Tcl/Tk, for the following reasons:

#### • Difficulty of representing low-level data

Since they are analysing a running operating system, tools must work with low-level data whose structure is defined in terms of *C* structures. The only data type available to a Tcl/Tk program is "string". These strings can be used to represent lists, and then arrays and structures, but translating between this representation and that used by SunOS MINIX and the monitoring system is complex and time consuming.

In short, the information transmitted around the monitoring system cannot satisfactorily be represented within Tcl/Tk.

### • Performance.

Tools must be able to receive and process messages from the server at least as quickly as they are generated. While Tcl/Tk performance is good, it is not sufficient to keep up with the data likely to be transmitted by the server.

Early on in the course of this research a brief investigation was conducted into the message rates resulting from SunOS MINIX monitoring. These investigations showed that message rates in excess of many thousands of messages per minute were normal when monitoring was in progress. The transmission and processing of these messages resulted in a significant CPU load on the host computer. This discovery led to the implementation of event selection in SunOS MINIX and the server to ensure that only useful messages were transmitted.

It was clear that an interpreted scripting language, such as Tcl/Tk, was not able to process messages at the rate the server was likely to send them. This would be especially true if each received message had to be translated into a Tcl/Tk representation.

In light of the above, it was necessary to implement the data reception and processing functions of a tool in C for both efficiency and convenience (since the information received was defined by C structures).

## **9.3.3 The two-process model**

These two approaches (Tcl/Tk graphical interface and C data reception and processing) had to be integrated into what would appear to be a single tool from the user's point of view.

The solution to this problem was simple. Each tool would comprise two processes: one Tcl/Tk "GUI" process and one C "controlling" process. The GUI process would manage the user interface. The controller process would contain the remainder of the tool code, and would communicate with the GUI process to receive user input and arrange for the display of output.

This design has a number of advantages:

- It is possible to reap the benefits of both Tcl/Tk (easily developed graphical interfaces) and C (fast and flexible code).
- The tool design is forced to be modular, with the user interface clearly decoupled from the remainder of the tool.
- A degree of multi-threading is possible, since each tool is two processes. Each can continue to execute even when the other is blocked. The tool (controlling process) can be receiving the next message from the server while the user interface (Tcl/Tk process) is displaying the previous message.
- The tool and its user interface can be developed, tested and debugged separately.

The controlling process uses the "GUI management library" to invoke and manage the GUI process. The communication between the two process, a pair of pipes, is realized using the transport library.

## 9.3.4 The GUI process

The user interface component of graphical tools is managed by a separate process. This process is under the control of a "controlling process", between them they comprise a graphical tool.

The user interface of a graphical tool is implemented using extended versions of the Tk widget set and Tel scripting language. The extended version of Tel used was known as TclX, likewise the extended Tk was called TkX.

A new shell interpreter, called tooLshell, was developed to execute the scripts for the graphical user interfaces. This interpreter understands both TelX and TkX commands in addition to one new command, transport, giving tooLshell scripts access to some of the features of the transport library.

A "GUI process" is a tooLshell interpreter executing scripts containing TelX, TkX and transport commands.

The tooLshell interpreter and the GUI scripts are discussed in the following subsections.

#### 9.3.4.1 Tcl/Tk interpreter  $-$  tool shell

A new windowing shell, similar to wish, was developed to execute the Tel/Tk scripts used to build the graphical user interface. This shell, called tool\_shell, contains the following:

- A TelX interpreter. TelX is "extended Tel", a superset of standard Tel containing additional commands providing enhanced access to operating system functions.
- A TkX interpreter. TkX is "extended Tk", an enhanced version of Tk.
- The transport library, allowing the GUI process to communicate with the controlling process. The subset of the library functions required by the GUI processes have been made available as a new Tel command called "transport".

The transport library was linked with tooLshell, instead of using the communication primitives provided by TelX, to maintain the same communication code across the entire monitoring system and because the TclX code was not adequate for the purpose. It was felt that buffering problems could occur since there appeared to be no way to control the buffering of stdin or stdout from within TclX.

#### 9.3.4.2 Generic Tool Script

There is one tool shell script executed by all GUI processes during their startup. This is called the *generic tool script,* because it is used by all graphical tools. This script defines a set of useful procedures for managing the user interface and communication with the controlling process.

The generic tool script contains code to perform the following functions:

- Set up and maintain the communication link with the controlling process.
- Arrange for a SIGIO signal to be delivered whenever data is waiting to be read from the controlling process.
- Define a handler, written in TclX, for the SIGIO signal. This handler reads a tooLshell command from standard input and passes it to the interpreter for execution.
- Notify the controlling process when the user interacts with the user interface.
- Display a dialog box to request input from the user, and pass the entered value to the controlling process.

The only parameter required by the generic tool script is the filename of a tooLshell script to set up the user interface for the tool being started. The choice of this second script determines which tool will be created.

#### 9.3.4.3 Tool-specific script

A *tool-specific script* is a tooLshell script that constructs the user interface for one particular kind of tool. Each different tool has its own tool-specific script.

The tool-specific scripts contain TkX commands to create the user interface components, TkX *widgets,* that the user will see on their display. The script may also define procedures for its own use. This is often useful when scroll-bars and canvases are being used.

The graphical tools implemented to date have made use of a wide range of TkX widgets, including:

- Buttons. Each button contains a text label describing the function that is invoked when that button is pressed. Buttons may be enabled, meaning they may be selected by the user, or disabled. Enabled buttons have black labels, the labels on disabled buttons are "greyed-out".
- Labels. Labels are used to display single-line text messages and status indications.
- Frames. Frames are invisible TkX. widgets that serve only as containers for other widgets. They are used to position other widgets in rows and columns.
- Scroll Bars. Scroll bars allow portions of large widgets to be shown in small areas. The user may manipulate the scroll bar to view other parts of the large widget.
- Canvases. A canvas is a multi-purpose widget that may contain text, lines, shapes and other widgets. The process monitor uses a canvas widget to draw the SunOS MINIX process tree.
- Toplevels. Toplevel widgets are used to construct independent floating windows. The process monitor uses a toplevel widget to make the tree view a separate floating window.

The user may interact with any visible widget, these interactions are handled by the TclX/TkX code provided by the generic and tool-specific scripts.

In the tools currently implemented, the controlling process needs to be notified of interactions with buttons and dialog boxes only.

When a button is created, it is assigned a unique textual name that is used to identify it to the controlling process. When that button is pressed, a message containing that name is sent to the controlling process to notify it. For example, when the "Launch" button on the control panel is pressed the GUI process sends the following to the controlling process:

#### #launch#

#### *9.3. User Interface* 75

The controlling process knows the button's full TkX name, so it can send commands to manipulate it (greying it out for example, or changing its text).

The generic tool script contains procedures that may be invoked by the controlling process to cause the display of a dialog box. The dialog box is  $\textit{modal}$  - the user cannot interact with the tool until the dialog is dismissed, at which time the controlling process is notified of what value the user entered.

# **9.3.5 The Controlling Process**

As its name suggests, the controlling process has overall control of a graphical tool. Each tool has its own controlling process. It is the executable program invoked by the user, and is responsible for starting the user interface process.

The controlling process has no user interface, and does not communicate with the user except by reading its command line and for the generation of error messages if the tool suffers a fatal error.

The controlling process communicates with the GUI process to update and receive input from the graphical user interface. It also communicates with the server via a TCP connection using the tool connection and monitoring message protocols. This communication occurs asynchronously; the controlling process must be prepared to accept messages from either source at any time.

Using this latter connection, the controlling process receives information from the server for processing and display to the user. It requests the message types it needs from the server and issues any control and inspection requests. It must receive and interpret the responses to these requests.

Many of the functions required to start and control the user interface process are provided in the GUI management library. This library makes use of the transport library for communications, and allows a controlling process to assemble and transmit commands to a user interface process. The GUI management library also provides functions to manage the tool's state information and to ensure that the correct commands are sent to the user interface when state transitions occur.

# **9.3.6 Communication between the tool processes**

The GUI and controlling processes do not communicate using the monitoring message protocol.

The controlling process manipulates the GUI process by sending TclX or TkX commands to it. The GUI process reads commands from its standard input, connected to the controlling process via a pipe, one line at a time. Once a line is received, it is passed to the **tool**shell interpreter for execution. The controlling process has a great deal of control over the GUI process, as it may send any legal tooL.shell command to the GUI for execution. These commands may update the GUI display, call a procedure defined by the generic or tool-specific script (this is the method used to request information from the user via dialog boxes) or add and remove objects from the user interface.

The GUI process informs the controlling process of the user's interaction with the user interface. When buttons are pressed or information is entered into a dialog box, the GUI sends a message to its standard output. These messages are line-based ASCII text and include a short name identifying the button or field concerned,

# 9.4 **Description of Tools**

The remainder of this chapter describes the tools that have been implemented to date. Each description includes an explanation of the tool's purpose, a section on how the tool is used and a list of the messages generated and accepted by the tool.

The first tool to be developed was the Control Panel. The Control Panel was required to provide the control over SunOS MINIX necessary for the operation of other tools.

The next tool to be developed was the Process Monitor. The construction of this tool was considered a high priority since it displayed the operation of processes inside SunOS MINIX. This was an important display to provide, since the process concept is fundamental. The important operating system concepts were described in Chapter 2.

The Message Tracer tool was produced to aid in the understanding and debugging of the monitoring message protocol. This tool is also useful for debugging SunOS MINIX, since every SunOS MINIX message may be monitored with the tool.

|                                  |                         | <b>Control Panel</b>                     |  |
|----------------------------------|-------------------------|------------------------------------------|--|
| ๛๛๛๛๛๛๛๛๛๛๛๛๛๛<br><b>Connect</b> | Not connected to server |                                          |  |
| Launch                           | Mayback                 | Pause                                    |  |
|                                  | Sination                | ,,,,,,,,,,,,,,,,,,,,,,,,,,,,,,,<br>Ouit. |  |

Figure 9.1: The control panel, before connection to a server

Other tools were considered, the next being an interactive data structure browser. This browser would allow users to view the internal data structures of a paused SunOS MINIX. Unfortunately this tool could not be implemented in the time available.

## **9.4.1 Control Panel**

The control panel is the user interface to the server. Its purpose is to allow the user to control the monitoring system. This section describes the function of the control panel, how it was implemented and the monitoring messages it uses to achieve its purpose.

#### **9.4.1.1 Use of the control panel**

The control panel's controlling process is an executable program called X\_control. The user invokes the control panel by typing this at their shell prompt. Optionally, the transport library address of a server may be specified on the command line. If such an address is present, the control panel automatically attempts to connect to a server at that address. Otherwise the control panel remains in an unconnected state.

When a control panel is not connected to a server, the user can only establish a connection or terminate the control panel. These options are available by pressing the "Connect" or "Quit" buttons. All other buttons are shown in grey and cannot be pressed.

Figure 9.1 shows the control panel before a server connection is established.

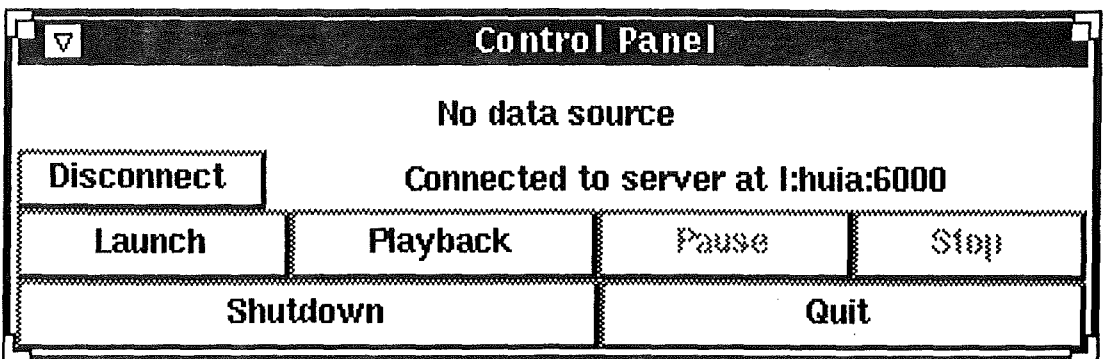

Figure 9.2: The control panel, connected to a server with no running SunOS MINIX

To start a control panel and connect to a server running on a machine called "huia" a user would type:

#### X\_control I:huia:6000 &

The transport library address consists of the machine name (huia), a TCP /IP port number (by default, the server listens for incoming connections on port 6000  $-$  this is easily changed by a command line option when the server is invoked) and an uppercase "I" meaning internet-domain sockets should be used to establish the connection.

Once the control panel is connected to a server, it displays the address of that server and a description of the server's state. If the server is not running SunOS MINIX, the control panel says "No data source". This is shown in figure 9.2. Once a server connection has been established, the "Connect" button changes to say "Disconnect". Pressing this button now causes the control panel to disconnect from the server and return to the disconnected state shown in figure 9.1.

When the control panel is connected to a server without a SunOS MINIX, the "Launch" and "Playback" buttons are shown as being available (in black). The user may press the launch button to start SunOS MINIX running. The playback feature is currently not implemented. The "Shutdown" button is also active, when pressed this shuts down the entire monitoring system  $-$  terminating SunOS MINIX, the server and all tools.

When the control panel is connected to a server running SunOS MINIX, the user may press the "Pause" button to suspend execution of SunOS MINIX. In the paused

|                                         |                                    | <b>Control Panel</b> |      |  |
|-----------------------------------------|------------------------------------|----------------------|------|--|
| Monitoring SunOS MINIX on huia (daniel) |                                    |                      |      |  |
| ๛๛๛๛๛๛๛๛๛๛๛๛๛๛๛<br><b>Disconnect</b>    | Connected to server at I:huia:6000 |                      |      |  |
| Launch                                  | Mayback                            | Pause                | Stop |  |
| <b>Shutdown</b>                         |                                    | Quit.                |      |  |

Figure 9.3: The control panel, connected to a server running SunOS MINIX

state, the "Pause" button changes to "Resume". Pressing it will resume execution of SunOS MINIX.

The user may also press the "Stop" button, causing SunOS MINIX to terminate itself as if a SunOS MINIX shutdown command had been issued.

Figure 9.3 depicts a control panel connected to a server running SunOS MINIX.

Any number of control panel tools may be connected to a single server. Their displays and controls will be synchronized and they may be used interchangeably to control the server and SunOS MINIX.

It is unlikely that a single user will find multiple control panels useful. However it is possible for one monitoring system to be used by many users, each with tools on their X displays connected to a single server. In this situation it is possible for them to share control of the monitoring system by each having their own control panel.

A user may disconnect a. control panel tool at any time by pressing the "Disconnect" button (the same button that says "Connect" when the control panel is not connected). Disconnecting a control panel has no effect on the operation of the monitoring system. The user may reconnect the control panel at any time and it will continue to operate as if it had never been disconnected.

#### 9.4.1.2 Structure of Control Panel

The control panel is a graphical tool implemented using the two-process model described previously.

The controlling process, a  $C$  program compiled into an executable called  $X_{\text{-}}$ control,

communicates with the server and controls the graphical user interface.

The user interface is managed by a separate tool\_shell process. This process runs scripts containing TkX commands to construct and manage the user interface and TclX and transport library commands to communicate with the controlling process.

#### **9.4.1.3 Controlling** Process

The control panel's controlling process, X\_control, is started by the user. It uses the facilities of the GUI management library to create a child process to execute as the tooLshell user interface process. The controlling process supplies the name of a tooLshell script that constructs the user interface required for the control panel. This script is executed as part of the GUI process initialization.

The control panel, like all tools, has a number of states. These states are defined by the state of the tool's connection to a server and the state of the SunOS MINIX associated with that server.

If the user supplied a transport address on the Lcontrol command line, the control panel attempts to connect to a server at that address. If that connection is successful, communication is initiated using the tool connection protocol. If the connection is not successful, or if no address was supplied, the control panel remains in the unconnected state.

When connecting to a server, the control panel indicates that it requires the ability to control SunOS MINIX and the monitoring system. This ability must be specifically requested by setting a bit in the attributes word of the data packet sent by the control panel as part of the tool connection protocol. At present the server accepts all of these requests, but in the future some form of security and authentication could be added to restrict this access.

Once the tool connection protocol has successfully completed, the tool is connected to the server and communication using the monitoring message protocol begins. At this time the tool changes from the unconnected state into one of the other states, exactly which depends on the state of the monitoring system the control panel has just connected to.

When connected to a server, the control panel accepts monitoring messages and generates control requests. The control panel does not require any event messages,

#### *9.4. Description of Tools* 81

since its role is to control the monitoring system rather than to display information. The control panel does accept advisory messages, as these cause state changes in the control panel whenever SunOS MINIX is paused, resumed or terminated.

When the control panel is in any of the connected states<sup>1</sup>, the activation of any button, except "Disconnect", results in the transmission of a control request to the server. A list of the monitoring messages generated by the control panel may be found in section 9.4.1.5.

The control panel does not keep track of which control requests have been sent  $-$  there is no state inside the tool that represents the fact that a control request has been sent and a reply has not yet been received. Such state cannot be kept in a tool because at the time a control request is transmitted to the server, there may be a series of monitoring messages in the process of being transmitted to the tool. If the tool behaved as if the control request had been actioned immediately, any buffered messages (generated before the control request was transmitted) would be received by the tool in the wrong context.

If a control request is successful, a response will be received from the server in sequence with the rest of the monitoring messages. The reception of that response informs the control panel that the control request was successful and prompts it to take whatever further action is necessary.

The controlling process of the control panel therefore interacts with the server in two independent ways. One part sends control requests when the user interface signals that particular buttons have been pressed, while another receives control responses and advisory messages from the server and takes whatever action is necessary to update the control panel. The two parts are independent; the control panel does not notice if a transmitted control request is ignored by the server and the receiving part does not know whether any received messages resulted from requests originated by itself.

These properties allow control panels to coexist with each other and any other tool in the monitoring system.

<sup>1</sup> Any state except unconnected

#### 9.4.1.4 User Interface Process

The control panel's graphical user interface is managed by a separate process running TclX, TkX and transport commands inside a tooLshell interpreter. An introduction to this method was presented in section 9.3.

When the user interface process is started by the controlling process, the tool\_shell interpreter executes a start-up script common to all tools. This script defines anumber of useful procedures and sets up the interface to the controlling process.

When the start-up script has completed, a tool-specific script is executed. The name of this script is specified by the controlling process, it creates the user interface for the control panel.

The controlling process has full control of the user interface. It may send commands to be executed by the user interface at any time. These commands may be TclX commands to set global variables or TkX commands to manipulate the graphical interface.

#### 9.4.1.5 Use of monitoring messages

The control panel sends control requests to the server when the user interface indicates that the user has pressed a button. These control requests are tabulated in table 9.1.

The control panel ignores any control responses received from the server. All of the control requests originated by the control panel result in the transmission of an advisory messages if they are successful. The control panel recognises these advisory messages and updates its user interface to match the new state of the monitoring system. This occurs when SunOS MINIX is started, paused, resumed or terminated. Any advisory messages that are received may or may not relate to control requests originated by this control panel.

All other tools also track advisory messages to monitor the state of SunOS MINIX.

## 9.4.2 Process Monitor

The process monitor tool allows a user to see what processes are currently active inside the monitored SunOS MINIX. This information is essentially the contents of

| Message               | When sent                                           |
|-----------------------|-----------------------------------------------------|
| MM_C_START_MIN        | When user presses "Launch" button                   |
| MM_C_PAUSE            | When user presses "Pause" button while SunOS MINIX  |
|                       | is running.                                         |
| MM_C_RESUME           | When user presses "Resume" button while SunOS MINIX |
|                       | is paused.                                          |
| MM <sub>-C-STOP</sub> | When user presses "Stop" button                     |
| MM_C_SHUTDOWN         | When user presses "Shutdown" button                 |

Table 9.1: Control requests originated by the control panel

the SunOS MINIX process table. The processes may be shown either as a table or as a tree showing the parent and child relationships. Both types of display can be viewed at the same time, and both are continuously updated while SunOS MINIX is running.

The process monitor is a graphical tool, and displays either one or two windows on the user's X display. The main window contains a list of processes in table form above a set of buttons used for controlling the tool. If enabled, a second "floating" window shows the processes in tree form. If the process monitor is not connected to a server, or if it is connected to a server that is not running SunOS MINIX, the table and tree display areas are blank.

Figure 9.4 shows the main process monitor window while monitoring SunOS MINIX and figure 9.5 shows the corresponding tree window.

The process monitor is implemented using the two-process model described previously. Even though two independent X windows may be displayed, both are controlled by one user interface process.

#### 9.4.2.1 Use of the process **monitor**

The controlling process of the process monitor is an executable program called Lproc. The user starts the process monitor by typing this command at their shell prompt. Again, the transport address of the required server may be included on the command line.

The process monitor has the same states as the control panel, described in section 9.4.1. The manner in which the process monitor is connected and disconnected

 $\bar{z}$ 

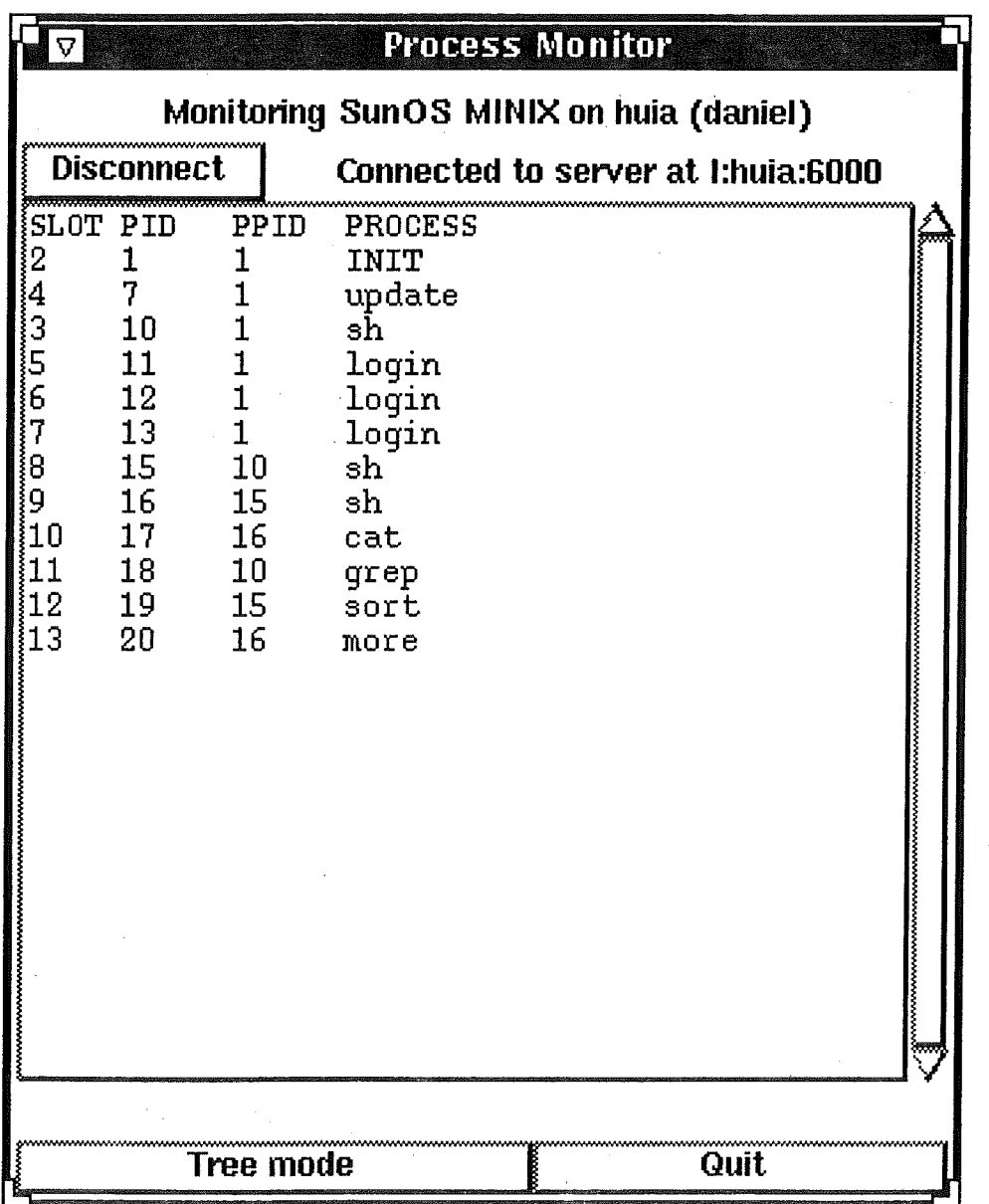

Figure 9.4: The process monitor (main window), connected to a server running SunOS MINIX. The details of a number of processes may be seen in the centre window.

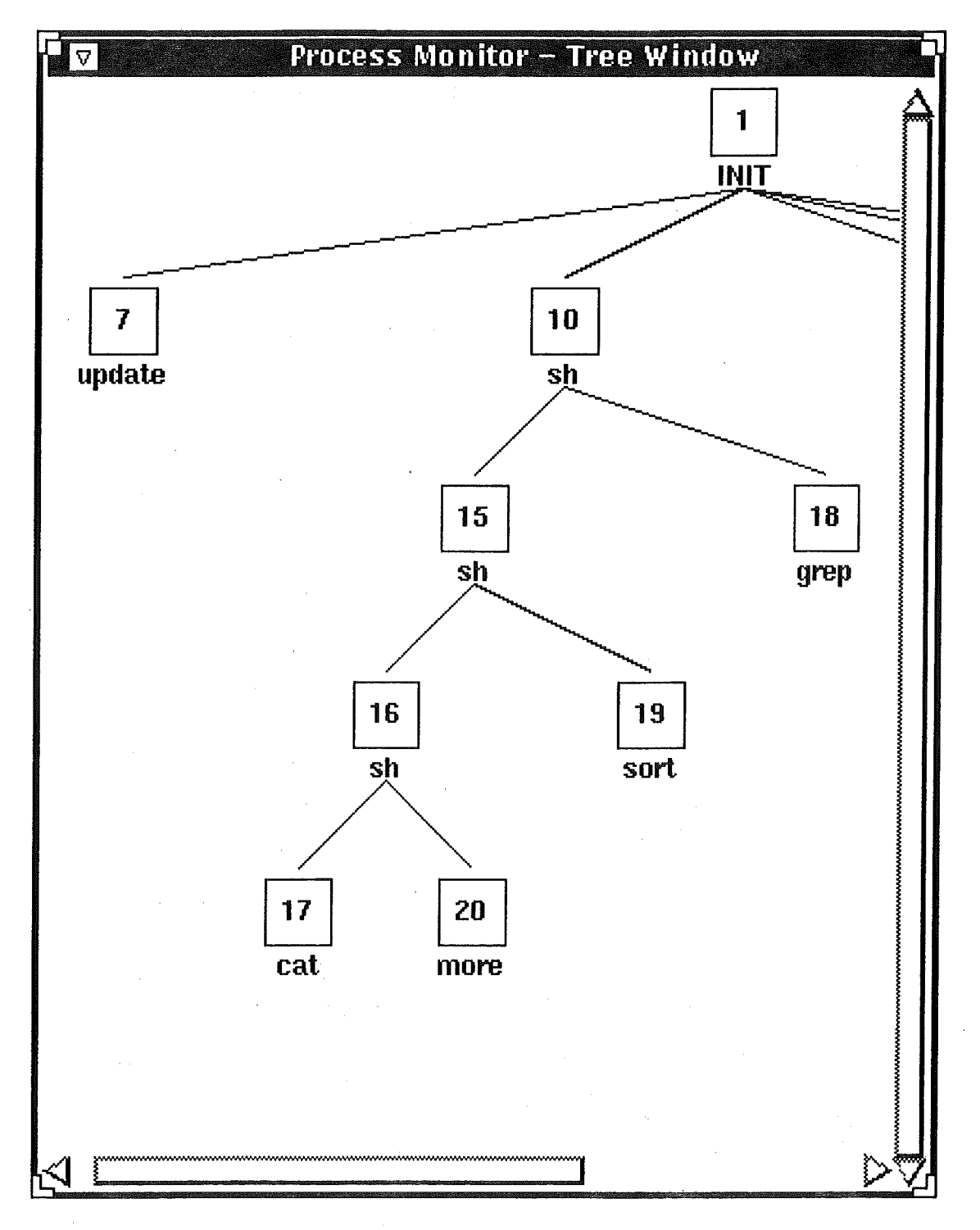

Figure 9.5: The process monitor (tree window), connected to a server running SunOS MINIX. The tree representation shown matches the table view in figure 9.4.

to/from a server is also similar. The user may connect and disconnect the process monitor at any time without affecting the operation of the monitoring system. When connected, the process monitor always shows the current state of the SunOS MINIX process table.

The process monitor provides no means of controlling SunOS MINIX. There are no buttons allowing the user to pause, resume or terminate SunOS MINIX. These functions are handled by the control panel  $-$  the user must use that tool for those control functions.

Like the control panel, the process monitor has two text fields showing the status of the tool's connection to a server and, when connected, the state of the SunOS MINIX associated with that server.

When the process monitor is started, only the main window is displayed. The main window contains the tool's control buttons and the table view of SunOS MINIX processes. Pressing the "Tree Mode" button displays the tree representation of the SunOS MINIX process table in a separate floating window. Pressing that button again removes the tree display.

The user may press the "Quit" button at any time to terminate the process monitor. Doing so will not affect the operation of the monitoring system.

#### 9.4.2.2 Information Displayed

The process monitor displays information in two forms  $-$  a table view, listing the active processes insiqe SunOS MINIX, and a tree view showing the parent-child relationships between those processes.

The process monitor table view shows the following information:

#### • Slot Number

The slot number is the index into SunOS MINIX's internal process table. Slot numbers are used to reference processes from within SunOS MINIX messages and from within the kernel; they are not normally visible to SunOS MINIX user processes. Slot numbers are the only way to identify kernel tasks as they do not have process IDs.

When a process exits, its process table entry (and therefore its slot number) may be reused for a later process.

#### • Process ID

The process ID is an integer used, outside of the SunOS MINIX kernel, to identify a particular process. Process IDs are used as arguments in SunOS MINIX system calls.

When a process exits, its process ID is not reused until the entire 16-bit unsigned range has been used.

#### • Parent Process ID

The parent process ID identifies the creator of the process in question.

#### • Process Name

The process name is the filename of the executable image the process was loaded from.

The table view shows the above information for each SunOS MINIX process. The entries are sorted in ascending order of process ID.

The tree view shows, in a separate window, the parent-child relationships between the processes shown in the table view. Each process is represented by a square, with the process ID shown inside the square and the process name immediately below the square. Each process is connected to its parent with a straight line.

#### 9.4.2.3 Structure of Process **Monitor**

The process monitor is structured as two processes, a controlling process and a GUI process, as described in section 9.3.3.

The controlling process communicates with the server and receives event messages (containing information for display) and advisory messages (indicating that SunOS MINIX has been paused, resumed or shut down).

The GUI process maintains the tool's graphical user interface, consisting of the main window (containing the table view) and the separate tree window.

The operation of each of these processes will now be described.

#### 9.4.2.4 Controlling Process

The controlling process analyses the messages received from the server and determines what action should be taken. Most event messages received by the controlling process indicate that a SunOS MINIX process has been created or destroyed. In these cases an update to the display is required.

The controlling process updates the user interface, both the table and tree displays, by constructing tooLshell commands and sending them to the GUI process. Both table and tree views are updated each time a process is created or destroyed inside SunOS MINIX.

#### 9.4.2.5 User Interface Process

The user interface of the process monitor is maintained by a separate "GUI process". This process is a tooLshell interpreter running Tcl/Tk scripts, as described in section 9.3.4.1.

The process monitor has two independent windows, only one of which is displayed when the tool is started. This window contains the table view of the SunOS MINIX process table and a set of buttons for controlling the Process Monitor.

The use of the connect/disconnect button is the same as for the control panel, described earlier. The process monitor also has the same display of server address and SunOS MINIX state.

The "Show Tree" button near the bottom of the main window toggles the display of the tree window. When the tree window is not visible, this button is marked "Show Tree" and pressing it will make the tree window visible. When the tree window is shown, the button is marked "Hide Tree" and pressing it will remove the tree window from the display.

The tree window contains one TkX canvas widget and horizontal and vertical scroll bars. The canvas widget is used for displaying the process tree. An example of this is shown in figure 9.5.

#### 9.4.2.6 Use of Monitoring Messages

All information displayed by the process monitor is obtained by interpreting monitoring messages received from the server by the controlling process.

To maintain an accurate picture of the processes inside SunOS MINIX, the process monitor must detect the three following occurrences: a process being created. a process loading a new executable image and a process exiting.

The process monitor tracks these occurrences in the following way:

### • Process being created.

When a process is created, a SunOS MINIX SYS\_FORK message<sup>2</sup> is sent to the SYSTEM task. This message tells the system task the slot numbers of the parent and child process and the process ID of the new process.

The process monitor requests the server to send it copies of all SYS\_FORK messages sent to the system task. These messages tell the process monitor when a SunOS MINIX process has executed a  $fork()$  system call. The fields of the message provide all of the information required to update the table and tree views of the process table.

#### • Process exiting.

When a process exits, a SunOS MINIX SYS\_XIT message is sent to the SYSTEM task. This message gives the slot number of the process that has terminated.

The process monitor also requests notifications of every SYS\_XIT message sent to the system task. This means it can track process terminations and update the table and tree displays.

• Process loading new executable.

When a SunOS MINIX process executes an exec() system call, an MM\_E\_PROC event message is generated from inside the memory manager. This message includes information on the new process image, including its name.

The process monitor requests all MM\_E\_FROC messages from the server.

In addition to the monitoring messages noted above, advisory messages are used to know when SunOS MINIX has been started, terminated, paused and resumed. Each of these messages causes a state transition within the process monitor.

<sup>&</sup>lt;sup>2</sup>This is an internal SunOS MINIX message, not a monitoring message.

The Process Monitor sets the CA\_WANT\_PROCTAB bit in its attribute word passed to the server during connection. In response the server sends a snapshot of the Sun OS MINIX process table.

The process monitor does not issue control requests.

# 9.4.3 TTY Monitor

The TTY monitor is not a graphical tool like the Control Panel and Process Monitor. It is a text-based tool operating within a terminal window on the user's screen.

The TTY monitor performs a simple function. It displays output sent to a selected SunOS MINIX terminal line. It is useful in situations when the monitoring system is being used to demonstrate the operation of SunOS MINIX to a laboratory class. Each student may have one or more monitoring tools on their screen, and a TTY monitor displaying activity on the SunOS MINIX console. The students can use these monitors to see the commands typed by the instructor and view their results using the monitoring tools.

The following sections describe the use of the TTY monitor, how it is structured and what use it makes of monitoring messages.

#### 9.4.3.1 Use of the TTY Monitor

There is only one SunOS MINIX console. It appears in the terminal session the server was started from. In a laboratory demonstration situation this would most likely be on the screen of the laboratory instructor. The TTY monitor allows the laboratory students to see what the instructor is typing by echoing the output to a selected SunOS MINIX terminal line to their screens. By default, the SunOS MINIX console is echoed.

Students in the laboratory group can then have a TTY monitor running in a terminal session plus a number of other monitoring tools on their screens. For example, if the instructor was demonstrating the creation of new processes to a class of ten students, they could each have a process monitor (displaying the Sun OS MINIX process table) and a TTY monitor (showing them what was happening on the SunOS MINIX console). In this situation there would be a total of 22 tool connections to the one server, which is well within its design limits.

#### 9.4.3.2 Structure of the TTY Monitor

The TTY monitor differs from the Control Panel and the Process Monitor in that it does not have a graphical user interface. It therefore does not require the GUI process, so is implemented as a single process written in C.

The structure of the TTY monitor process is very similar to that of the controlling processes of the Process Monitor and Control Panel.

#### 9.4.3.3 Use of Monitoring Messages

The TTY monitor uses only one monitoring message  $-$  MM\_E\_TTY. This message allows tools to obtain a copy of all data written to any SunOS MINIX terminal line.

The TTY monitor asks the server to send it all MM\_E\_TTY messages relating to the terminal line in question. When messages are received, their contents are simply written to the TTY monitor's terminal.

### 9.4.4 Message Tracer

The Message Tracer tool is used to produce a log of all monitoring messages received by the server. It is useful for performing a detailed examination of SunOS MINIX or for debugging SunOS MINIX or the monitoring system.

The message tracer is not a graphical tool. It outputs to the terminal session it was started from. One line is used for each message received.

Each time it receives a message from the server, the message tracer displays the message number (a sequential number), the symbolic name of the message and other information as appropriate for that message type.

Sample output from the message trace tool is shown in figure 9.6.

## 9.4.5 Data Structure Browser

The Data Structure Browser tool was designed but not fully implemented. This browser would allow the user to view the internal data structures of a paused SunOS MINIX. Structures like the process tables<sup>3</sup>, cache buffers and file tables could be viewed.

<sup>3</sup>SunOS MINIX has three process tables, one in each of the kernel, memory manager and file system.

| ا ۱۳ |              | huia                                      |
|------|--------------|-------------------------------------------|
| 4349 | MM_E_MESSAGE | : Process 4 to process 0, message type 27 |
| 4350 | MM_E_REC_BLK | : Process 4 waiting for process 0         |
| 4351 | MM_E_MESSAGE | : Process 0 to process -3, message type 1 |
| 4352 | MM_E_REC_BLK | : Process 0 waiting for process -3        |
| 4353 | MM_E_MESSAGE | : Process -3 to process 0, message type 0 |
| 4354 | MM_E_REC_BLK | : Process -3 waiting for process 132      |
| 4355 | MM_E_MESSAGE | : Process 0 to process 4, message type 0  |
| 4356 | MM_E_REC_BLK | : Process 0 waiting for process 132       |
| 4357 | MM_E_MESSAGE | : Process 4 to process 0, message type 48 |
| 4358 | MM_E_REC_BLK | : Process 4 waiting for process 0         |
| 4359 | MM_E_MESSAGE | : Process 0 to process 4, message type 0  |
| 4360 | MM_E_REC_BLK | : Process 0 waiting for process 132       |
| 4361 | MM_E_MESSAGE | : Process 4 to process 0, message type 27 |
| 4362 | MM_E_REC_BLK | : Process 4 waiting for process 0         |
| 4363 | MM_E_MESSAGE | : Process 0 to process -3, message type 1 |
| 4364 | MM_E_REC_BLK | : Process 0 waiting for process -3        |
| 4365 | MM_E_MESSAGE | Process $-3$ to process 0, message type 0 |
| 4366 | MM_E_REC_BLK | : Process -3 waiting for process 132      |
| 4367 | MM_E_MESSAGE | : Process 0 to process 4, message type 0  |
| 4368 | MM_E_REC_BLK | : Process 0 waiting for process 132       |
| 4369 | MM_E_MESSAGE | : Process 4 to process 0, message type 29 |
| 4370 | MM_E_REC_BLK | : Process 4 waiting for process 0         |
| 4371 | MM_E_REC_BLK | : Process 0 waiting for process 132       |

Figure 9.6: Output from the message trace tool

 $\mathcal{A}^{\mathcal{A}}$ 

 $\sim$ 

 $\label{eq:2.1} \frac{1}{\sqrt{2\pi}}\frac{1}{\sqrt{2\pi}}\frac{1}{\sqrt{2\pi}}\frac{d\theta}{\sqrt{2\pi}}$ 

 $\mathcal{A}$ 

#### *9.5. Summary* 93

This facility would be implemented using the inspection facilities provided by the server. These facilities have been implemented, and are available through the use of the MM\_LGET \_SYM and MM\_LREAD inspection requests described in chapter 6.

The data structure browser would need to know the name of the symbol associated with each table available for browsing. That symbol could be converted into a location within SunOS MINIX's address space using the MM\_I\_GET\_SYM request. The structures at those addresses could then be read from SunOS MINIX using the MM\_LREAD inspection request.

The Data Structure Browser could also provide hypertext-style linking between SunOS MINIX data structures.

We are not aware of any other system or tool able to offer these facilities.

The implementation of this tool was not completed due to a lack of time.

# 9.5 Summary

This chapter has described the general design of the SunOS MINIX monitoring tools. The general methods used to monitor and control SunOS MINIX have been discussed.

The Control Panel, Process Monitor, TTY monitor and Message Tracer have been discussed in detail. These tools are designed to be used together as part of a monitoring session. Figure 9.7 shows a monitoring session using all of the tools implemented.

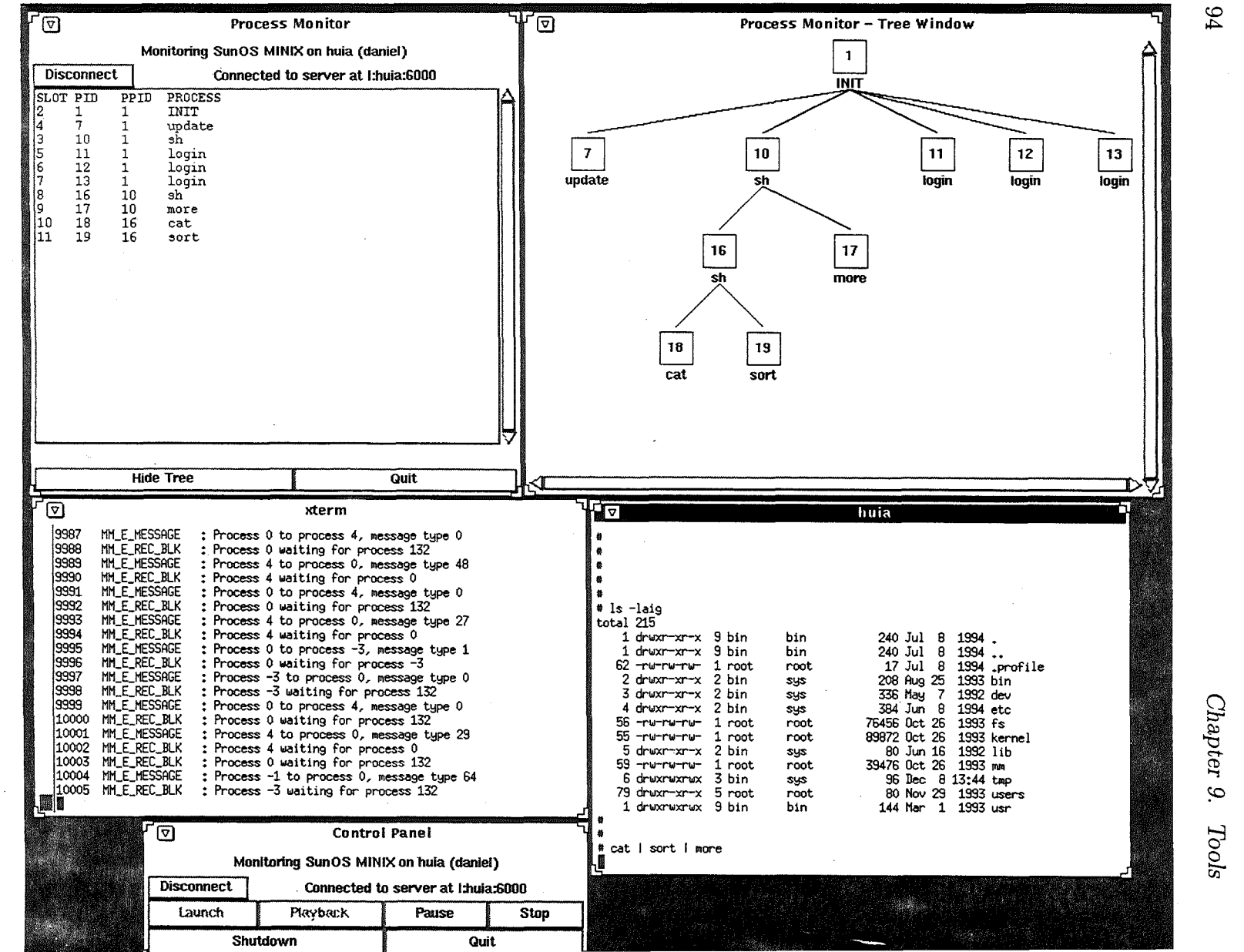

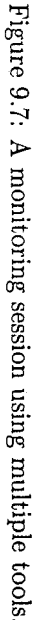

g  $\tilde{\mu}$ ~ ~  $\tilde{\mathsf{O}}$ 

# **Chapter 10**

# **Conclusions**

This chapter summarises the material presented in this thesis, discusses what has and has not been done and presents the final conclusions of the project.

The basic goal of this project was to find a way to extract and display information about the internals of a running instance of SunOS MINIX, and also to provide the user with a means of controlling SunOS MINIX. This work was undertaken in the hope of improving the practical aids available to instructors of operating system courses.

Chapters 1 and 2 introduced the topic of this project and put it in context. The work of other researchers was discussed in Chapter 3, and MINIX and SunOS MINIX were introduced in Chapter 4. An opportunity for the development of a novel practical aid for operating systems was identified.

The design of the SunOS MINIX Monitoring System was presented in Chapter 5. Chapters 6 through 9 described the design and implementation of each component of the monitoring system.

# **10.1 Work Completed**

Over the course of this project, a means of gathering information from a running SunOS MINIX has been developed. This has been made possible through modifications to SunOS MINIX that give external programs access to information about the state of the operating system.

These external programs are the monitoring system server and a collection of

tools. The server collects information from SunOS MINIX and distributes it to tools. The tools display the information they receive to the user in a variety of ways. The monitoring system allows the user to exercise control over SunOS MINIX while it is running. SunOS MINIX may be paused, resumed, terminated and restarted as desired.

The SunOS MINIX Monitoring System is a complex distributed program, one component of which is a fully functional operating system. Much of the effort in this project has been devoted to the design and implementation of the various protocols that govern communication between the processes in the monitoring system.

The monitoring message protocol is used for communication between SunOS MINIX, the server and active tools. This protocol is simple, but its implementation was more difficult than expected. The implementation must allow for the bidirectional exchange of messages, possibly at a very high rate, between a number of processes each with its own protocol state.

The difficulties with the implementation of the monitoring message protocol are reflected in the complexity of the server. The server is the hub of the monitoring system, maintaining communication with every other component using the monitoring message protocol. The implementation of a program to communicate with an unknown, and possibly high, number of peers using a message-based protocol was a difficult task.

A useful method of producing graphical user interfaces has been devised. This involves the use of TclX/TkX interpreters running as separate processes. The implementation of an averagely-complex new graphical interface is as simple as writing a 50-line tooLshell script.

The current implementation of the SunOS MINIX Monitoring System works well. It fulfils all of the objectives listed in chapter 5. The monitoring system offers animation and clarity of display previously only possible with simulators like [10], but in conjunction with a fully functional operating system.

# **10.2 Work to be done**

Because of the difficulty of implementing the monitoring message protocol, less development effort has been devoted to monitoring tools. The tools developed, notably
## *10.3. Conclusion* 97

the Process Monitor, demonstrate the effectiveness of the approach described in this thesis.

More tools need to be developed before the monitoring system can be of practical use. The development of new tools would be a fairly straightforward task, since the supporting infrastructure already exists. Textual tools are simple to produce, and a straightforward means of producing effective graphical interfaces has been developed.

Allowances have been made for a "record and playback" feature where monitoring messages received by the server are time-stamped and stored in a file. This file could then be "played back" through the server to the connected tools, giving the same result as if a live data source was present. This facility would be useful for laboratory demonstrations.

## **10.3 Conclusion**

The work presented here demonstrates that it is possible to construct new kinds of practical aids for operating systems instruction. These aids, called *tools,* are able to display information gathered from a running operating system. They are also able to control that operating system while it executes. This is possible because these tools are executing outside of the operating system under scrutiny.

The current system could be easily extended to support breakpointing of SunOS MINIX, browsing of internal data structures, on-the-fly modification of operating system policies and parameters. The communication mechanisms are already in place to make this possible. The open architecture of the Sun OS MINIX monitoring system simplifies the implementation of new tools.

These tools are useful because they allow students in a laboratory situation to view textual, graphical and animated representations of the state of a real operating system while they are working with it. This immediate visual feedback can greatly enhance the student's understanding of operating system internals.

## **Bibliography**

- [1] Paul Ashton, Daniel Ayers, and Peter Smith. SunOS MINIX: A tool for use in operating system laboratories. *Australian Computer Science Communications,*  16(1):259-269, January 1994.
- [2] Sven Delmas.  $XF$   $\sim$  design and implementation of a programming environment for interactive construction of graphical user interfaces. Technical report, Technische Universitat Berlin, March 1993.
- [3] Domenico Ferarri, Giuseppe Serazzi, and Alessandro Zeigner. *Measurement and Tuning of Computer Systems.* Prentice Hall, 1983.
- [4] Jim Gettys, Phil Karlton, and Scott McGregor. The X window system, version 11. *Software Practice and Experience,* 20(S2), October 1990.
- [5] Michael Kifer and Scott A. Smolka. *OSP: An Environment for Operating System Projects.* Addison-Wesley, 1991.
- [6] John Ousterhaut. *An Introduction to Tel and Tk.* Addison-Wesley, 1994.
- [7] John Penny and Paul Ashton. Laboratory-style teaching of computer science. In Daniel T. Joyce, editor, *SIGCSE Bulletin*, volume 22, pages 192–196. Association for Computing Machinery, ACM Special Interest Group on Computer Science Education, February 1990.
- [8] Peter H. Salus. *A Quarter Century of Unix.* Addison-Wesley, 1994.
- [9] Avi Silberschatz and Peter Galvin. *Operating System Concepts.* Addison-Wesley, 4th edition, 1994.
- [10] Gary J. Stafford. An operating system simulator for the apple macintosh. Technical Report 91/06, University of \Vollongong Department of Computer Science, December 1991.
- [11] Gary J. Stafford. Csci212 assignments- instructors manual. Technical Report 92/05, University of Wollongong Department of Computer Science, August 1992.
- [12] Yoshikatsu Tada. A virtual operating system, VXINU, its implementation and problems. *Transactions of the Institute of Electronics, Information and Communication Engineers,* J75-D-I(1):10-18, January 1992.
- [13] Andrew S. Tanenbaum. *Operating Systems: Design and Implementation.* Prentice Hall, 1987.
- [14] Andrew S. Tanenbaum. A unix clone with source code for operating systems courses. *Operating Systems Review,* 21(1):20-29, January 1987.
- [15] Andrew S. Tanenbaum. *Modern Operating Systems.* Prentice Hall, 1992.